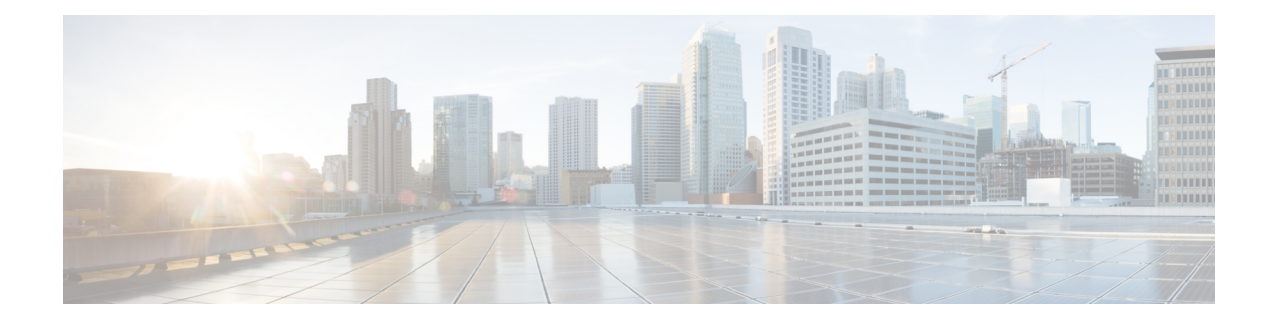

# **Embedded Resource Manager (ERM)**

The Embedded Resource Manager (ERM) feature allows you to monitor internal system resource utilization for specific resources such as the buffer, memory, and CPU. ERM monitors resource utilization from the perspective of various subsystems within the Cisco IOS software such as resource owners (ROs) and resource users (RUs). ERM allows you to configure threshold values for system resources.

The ERM infrastructure is designed to allow for granular monitoring on a task basis within the Cisco IOS software. Network administrators can define thresholds to create notifications according to the real-time resource consumption. ERM goes beyond simply monitoring for total CPU utilization. Through the use of ERM, network administrators and operators can gain a better understanding of the device's operational characteristics, leading to better insight into system scalability and improved system availability.

- Finding Feature [Information,](#page-0-0) on page 1
- [Prerequisites](#page-0-1) for Embedded Resource Manager, on page 1
- [Restrictions](#page-1-0) for Embedded Resource Manager, on page 2
- [Information](#page-1-1) About Embedded Resource Manager, on page 2
- How to Configure [Embedded](#page-6-0) Resource Manager, on page 7
- [Configuration](#page-43-0) Examples for Embedded Resource Manager, on page 44
- Additional [References,](#page-50-0) on page 51
- Feature [Information](#page-51-0) for Embedded Resource Manager, on page 52
- [Glossary,](#page-52-0) on page 53

# <span id="page-0-1"></span><span id="page-0-0"></span>**Finding Feature Information**

Your software release may not support all the features documented in this module. For the latest caveats and feature information, see Bug [Search](https://tools.cisco.com/bugsearch/search) Tool and the release notes for your platform and software release. To find information about the features documented in this module, and to see a list of the releases in which each feature is supported, see the feature information table.

Use Cisco Feature Navigator to find information about platform support and Cisco software image support. To access Cisco Feature Navigator, go to [www.cisco.com/go/cfn.](http://www.cisco.com/go/cfn) An account on Cisco.com is not required.

# **Prerequisites for Embedded Resource Manager**

You must be running Cisco IOS Release 12.4(6)T or a later release to use the Packet Memory Reclamation functionality.

# <span id="page-1-0"></span>**Restrictions for Embedded Resource Manager**

Additional instructions from a Cisco technical support representative may be required.

# <span id="page-1-1"></span>**Information About Embedded Resource Manager**

ERM promotes resource availability by providing the infrastructure to track resource usage.

To configure threshold values for resource manager entities, you should understand the following concepts:

## **Benefits of the Embedded Resource Manager**

The ERM framework tracks resource utilization and resource depletion by monitoring finite resources. Support for monitoring CPU, buffer, and memory utilization at a global or IOS-process level is available.

The ERM framework provides a mechanism to send notifications whenever the specified threshold values are exceeded by any resource user. This notification helps network administrators diagnose any CPU, buffer, and memory utilization issues.

The ERM architecture is illustrated in the figure below.

#### **Figure 1: ERM Architecture**

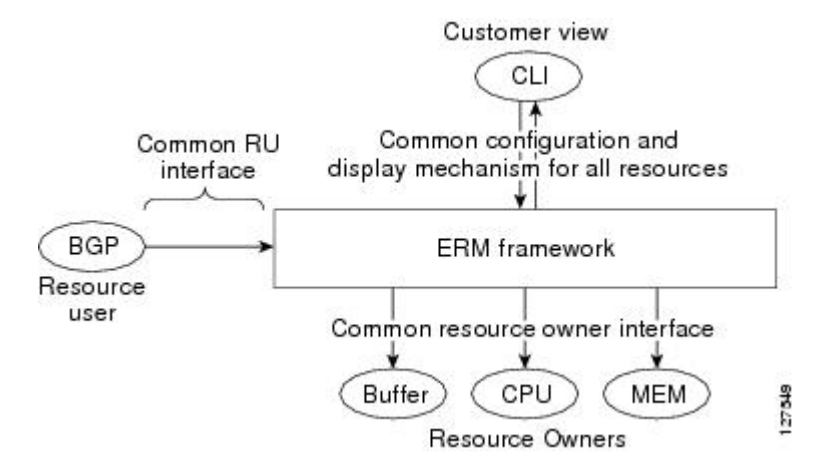

ERM provides a framework for monitoring any finite resource within the Cisco IOS software and provides information that a user can analyze to better understand how network changes might impact system operation. ERM helps in addressing infrastructure problems such as reloads, memory allocation failure, and high CPU utilization by performing the following functions:

- Monitoring system resource usage.
- Setting the resource threshold at a granular level.
- Generating alerts when resource utilization reaches the specified level.
- Generating internal events using the Cisco IOS Embedded Event Manager feature.

## **Resource Accounting and Thresholds Tracking in ERM**

ERM tracks the resource usage for each RU internally. An RU is a subsystem or process task within the Cisco IOS software; for example, the Open Shortest Path First (OSPF) hello process is a resource user. Threshold limits are used to notify network operators of specific conditions. The ERM infrastructure provides a means to notify the internal RU subsystem of threshold indications as well. The resource accounting is performed by individual ROs. ROs are part of the Cisco IOS software and are responsible for monitoring certain resources such as the memory, CPU, and buffer. When the utilization for each RU exceeds the threshold value you have set, the ROs send internal notifications to the RUs and to network administrators in the form of system logging (syslog) messages or Simple Network Management Protocol (SNMP) alerts.

You can set rising and falling values for critical, major, and minor levels of thresholds. When the resource utilization exceeds the rising threshold level, an Up notification is sent. When the resource utilization falls below the falling threshold level, a Down notification is sent.

ERM provides for three types of thresholds to be defined:

- The System Global Threshold is the point when the entire resource reaches a specified value. A notification is sent to all RUs once the threshold is exceeded.
- The User Local Threshold is the point when a specified RUs utilization exceeds the configured limit.
- The User Global Threshold isthe point when the entire resource reaches a configured value. A notification is sent to the specified RU once the threshold is exceeded.

## **System Resources Monitored by the Embedded Resource Manager**

ERM monitors CPU, buffer, and memory utilization at a global and task-based level. To avoid infrastructure issues and promote the availability of system resources, the resource owners described in the following sections are monitored:

## **CPU Resource Owner**

The ERM feature uses the existing loadometer process to calculate the load information displayed by the **show processes cpu** command. This method generates a report of the extended load statistics and adds it to a circular buffer every five seconds. You can obtain a record of the load statistics for the past one minute through the CLI. This feature also provides an intelligent CPUHOG profiling mechanism that helps to reduce the time required to diagnose error conditions.

The functions described in the following sections help in load monitoring.

#### **Loadometer Process**

The loadometer process generates an extended load monitor report every five seconds. The loadometer function, which calculates process CPU usage percentage, is enhanced to generate the loadometer process reports.

### **Scheduler**

The scheduler collects data when a process is executed, which enables the loadometer to generate reports. The scheduler collects data when the process is launched or when the process transfers control to the scheduler.

#### **Snapshot Management Using Event Trace**

Snapshot management manages the buffer in which snapshots of reports are stored. The snapshot management infrastructure stores, displays, and releases the snapshots.

#### **Automatic CPUHOG Profiling**

The timer Interrupt Service Routine (ISR) provides automatic CPUHOG profiling. The timer ISR begins profiling a process when it notices that the process has exceeded the configured value or a default of twice the maximum scheduling quantum (maximum time taken for the execution of a task).

On beginning the profiling, the timer ISR saves the interrupted program counter (pc) and return address (ra) in a preallocated buffer. This process provides information that can help the user analyze the CPUHOG.

The profiling continues until the CPUHOG is reported or the buffer is full. To analyze the computation of a long running process you must specify a process ID (PID) and a threshold to start the profiling. When this process takes up more than the specified time (in milliseconds), the profiling begins.

When the data belonging to a particular process exceeds the default size of the buffer, it is reported as a CPUHOG. The default size of the buffer is 1250 entries and can store up to five seconds of profiling data.

## **Memory Resource Owner**

The Embedded Resource Manager feature enhances the memory manager in Cisco IOS devices. The enhancements are described in the following sections:

#### **Memory Usage History**

The Embedded Resource Manager feature helps in maintaining memory fragmentation information and thus reduces the need for maintenance of separate scripts for collecting such information.

#### **Memory Accounting**

ERM performs the accounting of information for memory by tracking the memory usage of individual RUs. When a process is created, a corresponding RU is also created, against which the usage of memory is recorded. The process of RU creation helps the user to migrate from a process-based accounting to a resource user-based accounting scheme for memory.

The memory RO maintains a global threshold and a per-RU memory usage threshold that can be configured through the ERM infrastructure. The memory RO also tracks the global free memory. When a particular RU's memory usage exceeds the global free memory, a notification is sent to the registered resource monitors (RMs). Similarly when a particular RU exceeds its threshold of memory usage, a notification is sent to that RU. These notifications are sent using the ERM infrastructure.

A memory RO has the intelligence to assign memory to a RU. When a memory RO receives an allocation request, the memory is assigned to the current RU. When a free request is received, the memory RO reduces the memory assigned to the RU.

#### **Interface Wedging and Packet Memory Leaks**

In certain situations, errors in the system accounting of incoming packets can occur, leading to a "memory leak" caused by the input queue. When there is a leak in an interface'sinput queue, gradually the queue reaches its maximum permitted value, causing the interface to become "wedged." A wedged interface may no longer process incoming packets. Packet memory leaks can cause interface input queue wedges.

The Packet Memory Reclamation functionality improves the infrastructure for preventing wedged interface input queues, and it provides a method for changing the defaults of that infrastructure. The Embedded Resource Manager provides the Packet Memory Reclamation functionality for "unwedging" interface input queues and configuring the system to detect and rectify packet leaks.

To use the Packet Memory Reclamation functionality, you must be running Cisco IOS Release 12.4(6)T or a later release. Additional troubleshooting (debugging) commands were introduced by this enhancement for use by technical support representatives in specific situations. **Note**

#### **Memory Resource Reclamation for Interfaces**

The Garbage Detection process works in conjunction with the Memory RO in achieving interface unwedging (for more details, see the *Memory Leak Dectector* fe ature guide that is part of the *Cisco IOS Configuration Fundamentals Configuration Guide* ).

As part of the reclamation process, incoming packets that belong to a leaked input queue can be deallocated and reused. This feature provides a command (**critical rising**) that can be used to fine-tune memory resource reclamation.

#### **Note**

Configuration of this feature will typically be needed only as part of a troubleshooting process with a Cisco Technical Support representative. Additional configuration tasks or special technical support commands may be required before this feature can be effectively used. Additional **memory debug leak internal service** commands are made available to Cisco Technical Support engineers for use in specific situations.

The deallocation procedure is triggered when a check is made to see if packets are using too much memory. Thresholds for the memory RO can be configured using a global policy of any level.

The purpose of configuring this memory policy is to find a balance between the utilization of the Memory Leak Detector (that can become resource intensive) and the need to detect packet memory leaks. Ideally, the system should perform deallocation only when it becomes absolutely necessary.

The **critical rising** command allows you to set a rising and falling threshold percentage for critical levels of I/O memory usage, and to specify an interval for those values. These valuestrigger the Memory Leak Detector process and, if needed, the deallocation procedure.

For example, if memory usage is more than that of the rising threshold of 75 percent of total I/O memory for more than 5 seconds, the "critical" notification is generated within the system and a callback is issued. As an action in the callback, a check is made to see if the packets are using too much memory. When the packets have used too much memory, the deallocation procedure begins. If the deallocation procedure does not bring memory utilization below the lower threshold value, the deallocation procedure is periodically reattempted. Once the memory usage falls below the configured threshold value, the periodic attempts to deallocate are stopped.

#### **Memory Leak Reclamation**

The Packet Memory Reclamation feature uses the ERM infrastructure to clean up and reclaim leaked Cisco IOS packet memory.

This feature uses the Memory Leak Detector process (sometimes referred to as the Garbage Detection or GD process) and the memory-manager RO functionality to reclaim packet memory.

#### **I O Memory**

The I/O memory pool is one of the memory types in Cisco IOS software. The input queue buffers use memory from this pool for processing.

## **Buffer Resource Owner**

The Embedded Resource Manager feature addresses the recurring problems of the Buffer Manager described in the following sections.

#### **Automatic Buffer Tuning**

The Embedded Resource Manager feature allows you to automatically tune the buffers using the **buffer tune automatic** command. The buffer RO tunes permanent memory in particle pools based on the usage of the buffer pool.

The buffer RO tracks the number of failures and the availability of memory in the buffer pool. When the number of failures increases above 1 percent of the buffer hits or when no memory is available in the buffer pool, the buffer RO performs an automatic tuning.

Ensure that there is sufficient free I/O memory or main memory using the first lines of the **show memory** command output before enabling automatic tuning of buffers. **Note**

Here are some keywords from the **buffer tune** command that can help you verify if you have sufficient I/O memory:

- **permanent** : take the number of total buffers in a pool and add 20 percent.
- **min-free** : set the **min-free**keyword to 20 to 30 percent of the permanent number of allocated buffers in the pool.
- **max-free** : set the **max-free**keyword to a value greater than the sum of permanent and minimum values.

However, when there is a traffic burst, the Cisco IOS device may not have enough time to create the new buffers and the number of failures may continue to increase.

The Embedded Resource Manager feature monitors the buffer pool every minute for tuning (that is, for number of hits, number of failures, and the number of counters created). When buffer tuning is enabled, the buffer RO automatically tunes the buffers when required.

#### **Buffer Leak Detection**

The Embedded Resource Manager feature allows Cisco IOS devices to detect and diagnose potential buffer leaks. All the buffers in a pool are linked so that they can be traced easily. The number of buffers allocated for incoming and outgoing packets in each buffer pool is tracked and can be displayed in the **show buffers leak** command output.

#### **Buffer Accounting**

The Embedded Resource Manager feature consists of mechanisms to account for the usage of buffers. All buffers are owned by the pool manager process (buffer RU). When a RU requests a buffer, the allocated buffer is allotted to that RU. When the RU returns the buffer, it is deducted from the RU's account. The packet type from the output of the **show buffers usage** command indicates the RU to which the packet belongs.

#### **Buffer Usage Thresholding**

The Embedded Resource Manager feature provides a facility to manage high buffer utilization. The buffer manager RO registers as a RU with the memory RO. The buffer manager RU isset before a memory allocation is made for creating new buffers. The buffer manager also registers as an RO. When a buffer is allocated, the current RU (if any) is charged with the memory allocation. The buffer manager RO registersfor the notifications from the memory manager for the processor and I/O memory pool. If the I/O memory pool is falling short of memory, the buffer manager tries to free the lists of all the buffer pools. If your Cisco IOS device does not support I/O memory, then it registers for notifications from the processor memory.

Cisco IOS software maintains a threshold per buffer pool. When a particular pool exceeds the specified threshold, ERM sends a notification to all the RUs in that pool, so that the RUs can take corrective measures. Thresholds are configured for public buffer pools only.

Global notification is set for every pool in the system; that is, one notification for all pools in the public pool and one notification for each pool in the private pool. Threshold notifications are sent to only those RUs that have registered with the ROs for getting notifications. A list of RUs that have registered with the RO is maintained by the RO. When the threshold of a particular RU is exceeded, then that RU is notified and marked notified. When the buffers are recovered, the notified RUs are moved back to the original list.

For example, an Ethernet driver RU is allocated buffers from some particular private pool. Another RU, Inter Processor Communication (IPC), is added to the list. In this case, when the pool runs low on buffers, the IPC RU gets a notification and it can take corrective measures.

You can configure threshold values as percentages of the total buffers available in the public pool. Total buffer is the sum of maximum allowed buffers and the permanent pools in the public buffer pool. If these values change due to buffer tuning, then the threshold values also change. For example, if the configuration requires that a notification be sent when the IPC RU is holding more than 40 percent of Ethernet buffers and the sum of permanent and maximum allowed for Ethernet buffers is 150 percent, then the Ethernet pool is notified when the IPC RU is holding 60 percent.

## **Resource Policy Templates**

Resource owner policy is a template used by the ROs to associate a RU with a set of thresholds that are configured through the CLI. Thistemplate can be used to specify system global, user local, and per user global thresholds. A particular resource group or RU can have only one policy associated with it. The policy template for ROs is maintained by the ERM framework.

When a policy template is associated with a user type and its instance (RUs), the thresholds configured in that policy are applied based on the RU to RO relationship. This method ignores any RO configuration that may not be applicable to the RU.

# <span id="page-6-0"></span>**How to Configure Embedded Resource Manager**

## **Managing Resource Utilization by Defining Resource Policy**

Perform this task to configure a resource policy for ERM.

## **SUMMARY STEPS**

**1. enable**

- **2. configure terminal**
- **3. resource policy**
- **4. policy** *policy-name* [**global** | **type** *resource-user-type*]

### **DETAILED STEPS**

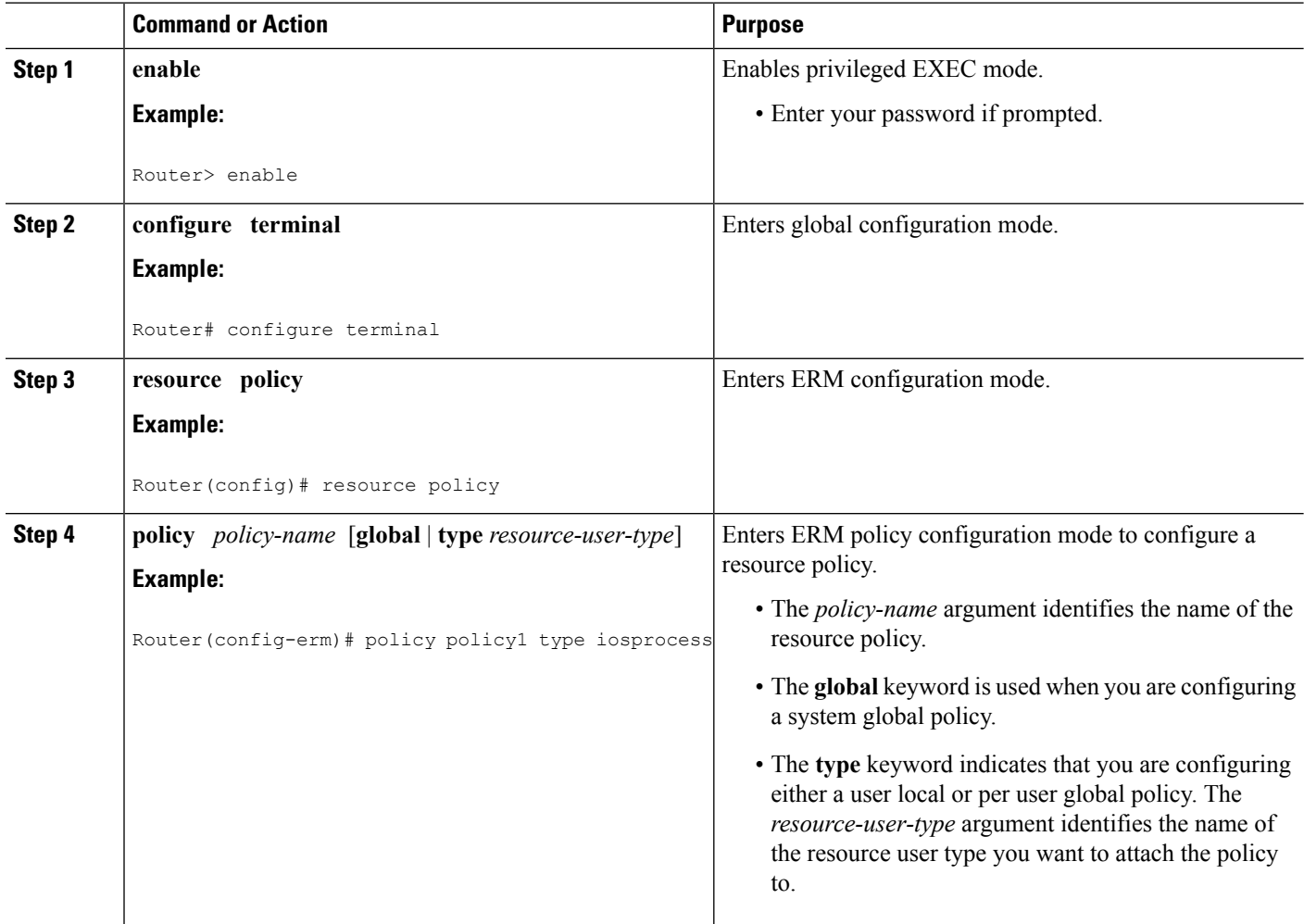

## **Setting Expected Operating Ranges for Buffer Resources**

Perform this task to configure threshold values for buffer RO.

## **SUMMARY STEPS**

- **1. enable**
- **2. configure terminal**
- **3. resource policy**
- **4. policy** *policy-name* [**global** | **type** *resource-user-type*]
- **5.** Do one of the following:
- **system**
- •
- •
- **slot** *slot-number*
- **6. buffer public**
- **7.** Do one of the following:
	- **critical rising** *rising-threshold-value* [**interval** *interval-value*] [**falling** *falling-threshold-value* [**interval** *interval-value*]] [**global**]
	- •
	- **major rising** *rising-threshold-value* [**interval** *interval-value*] [**falling** *falling-threshold-value* [**interval** *interval-value*]] [**global**]
	- •
	- **minor rising** *rising-threshold-value* [**interval** *interval-value*] [**falling** *falling-threshold-value* [**interval** *interval-value*]] [**global**]
- **8. exit**

### **DETAILED STEPS**

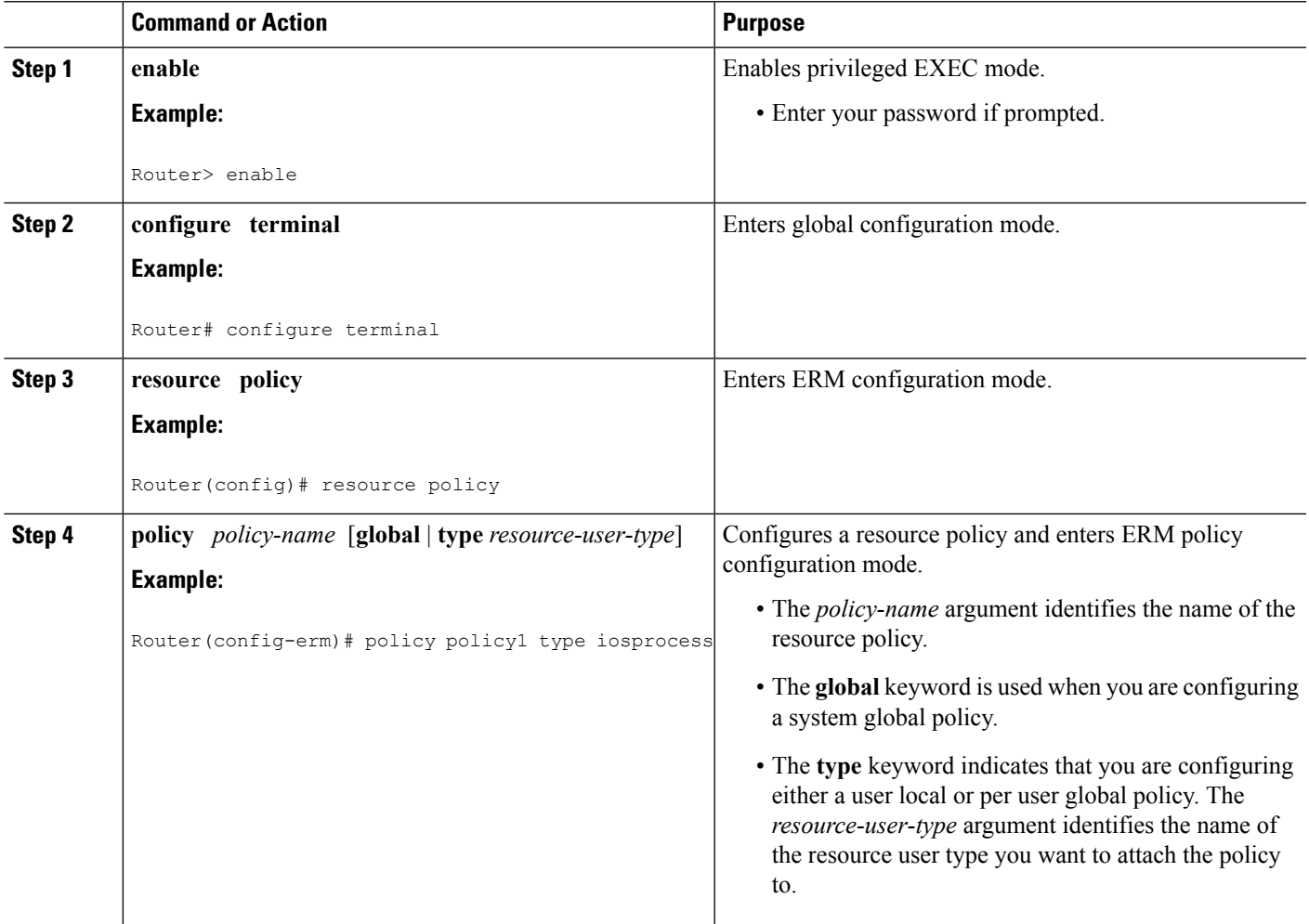

L

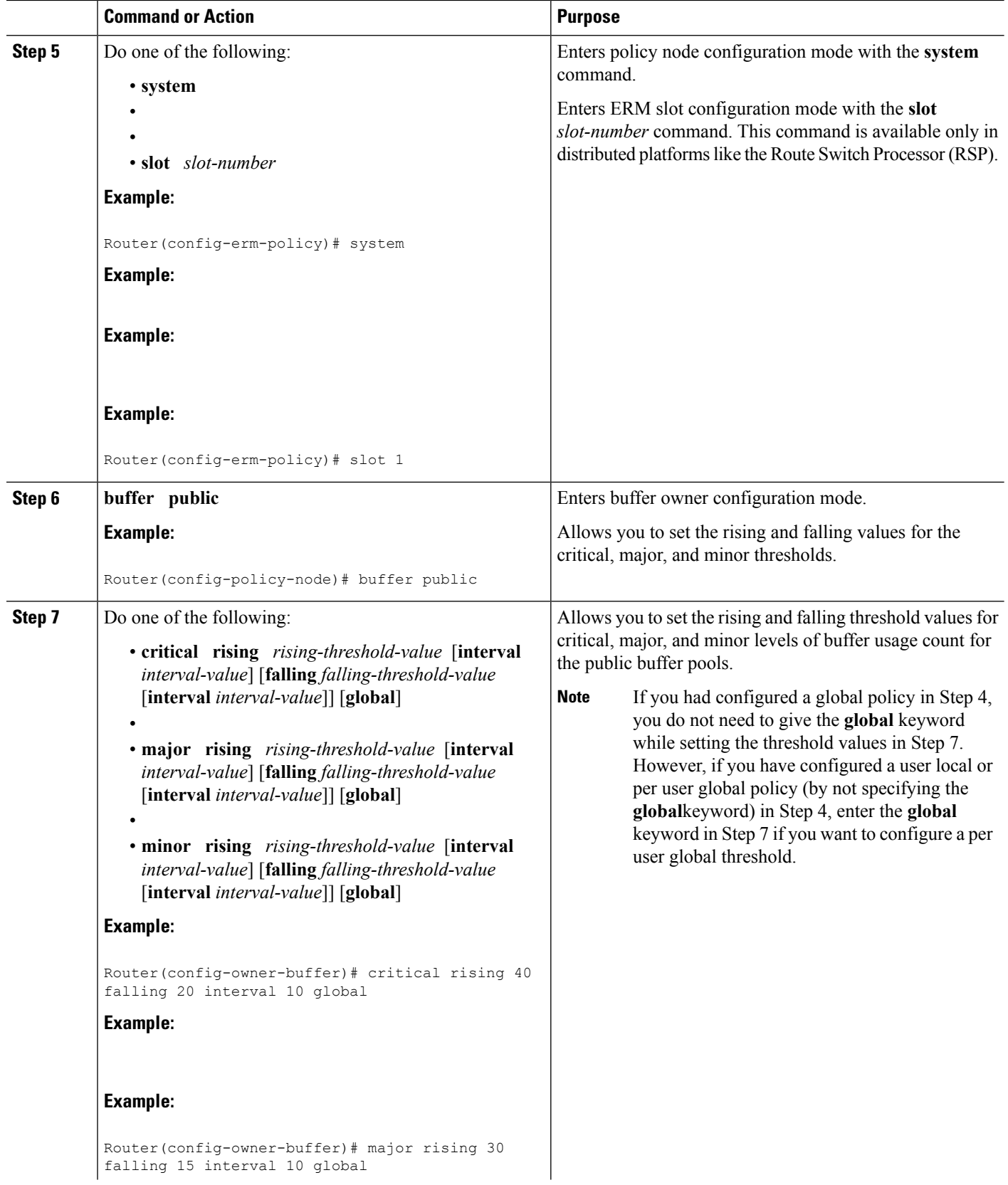

Ш

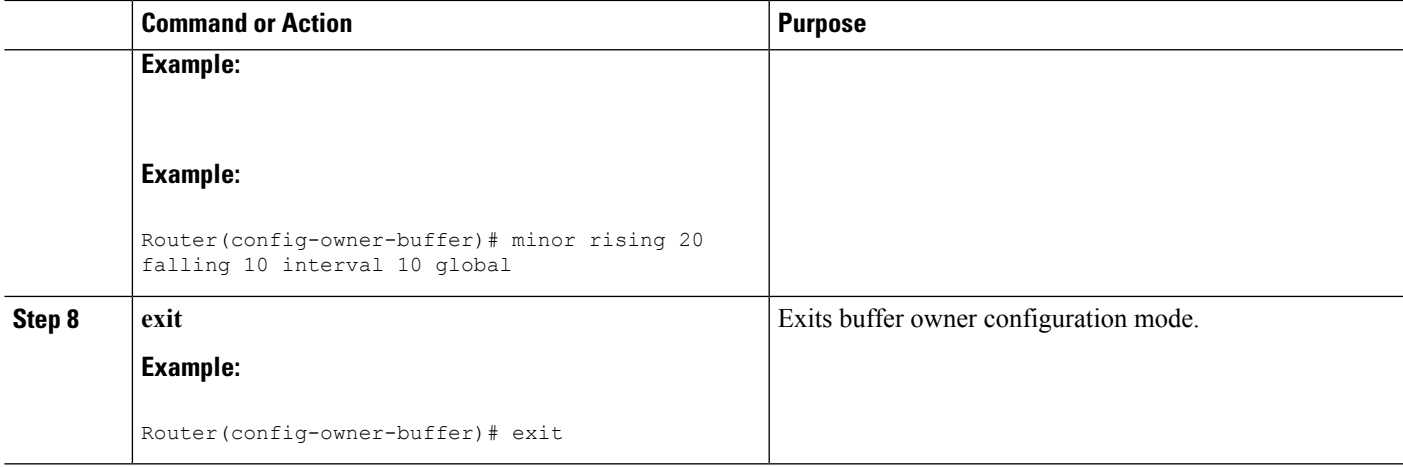

## **Setting Expected Operating Ranges for CPU Resources**

Perform this task to configure threshold values for the CPU RO.

### **SUMMARY STEPS**

- **1. enable**
- **2. configure terminal**
- **3. resource policy**
- **4. policy** *policy-name* [**global** | **type** *resource-user-type*]
- **5.** Do one of the following:
	- **system**
	- •
	-
	- **slot** *slot-number*
- **6. cpu interrupt**
- **7.** Do one of the following:
	- **critical rising** *rising-threshold-value* [**interval** *interval-value*] [**falling** *falling-threshold-value* [**interval** *interval-value*]] **global**
	- •
	- **major rising** *rising-threshold-value* [**interval** *interval-value*] [**falling** *falling-threshold-value* [**interval** *interval-value*]] **global**
	- •
	- **minor rising** *rising-threshold-value* [**interval** *interval-value*] [**falling** *falling-threshold-value* [**interval** *interval-value*]] **global**
- **8. exit**
- **9. cpu process**

•

- **10.** Do one of the following:
	- **critical rising** *rising-threshold-value* [**interval** *interval-value*] [**falling** *falling-threshold-value* [**interval** *interval-value*]] [**global**]
- **major rising** *rising-threshold-value* [**interval** *interval-value*] [**falling** *falling-threshold-value* [**interval** *interval-value*]] [**global**]
- **minor rising** *rising-threshold-value* [**interval** *interval-value*] [**falling** *falling-threshold-value* [**interval** *interval-value*]] [**global**]

### **11. exit**

**12. cpu total**

•

- **13.** Do one of the following:
	- **critical rising** *rising-threshold-value* [**interval** *interval-value*] [**falling** *falling-threshold-value* [**interval** *interval-value*]] **global**
	- •

•

- **major rising** *rising-threshold-value* [**interval** *interval-value*] [**falling** *falling-threshold-value* [**interval** *interval-value*]] **global**
- **minor rising** *rising-threshold-value* [**interval** *interval-value*] [**falling** *falling-threshold-value* [**interval** *interval-value*]] **global**

**14. ex i t**

#### **DETAILED STEPS**

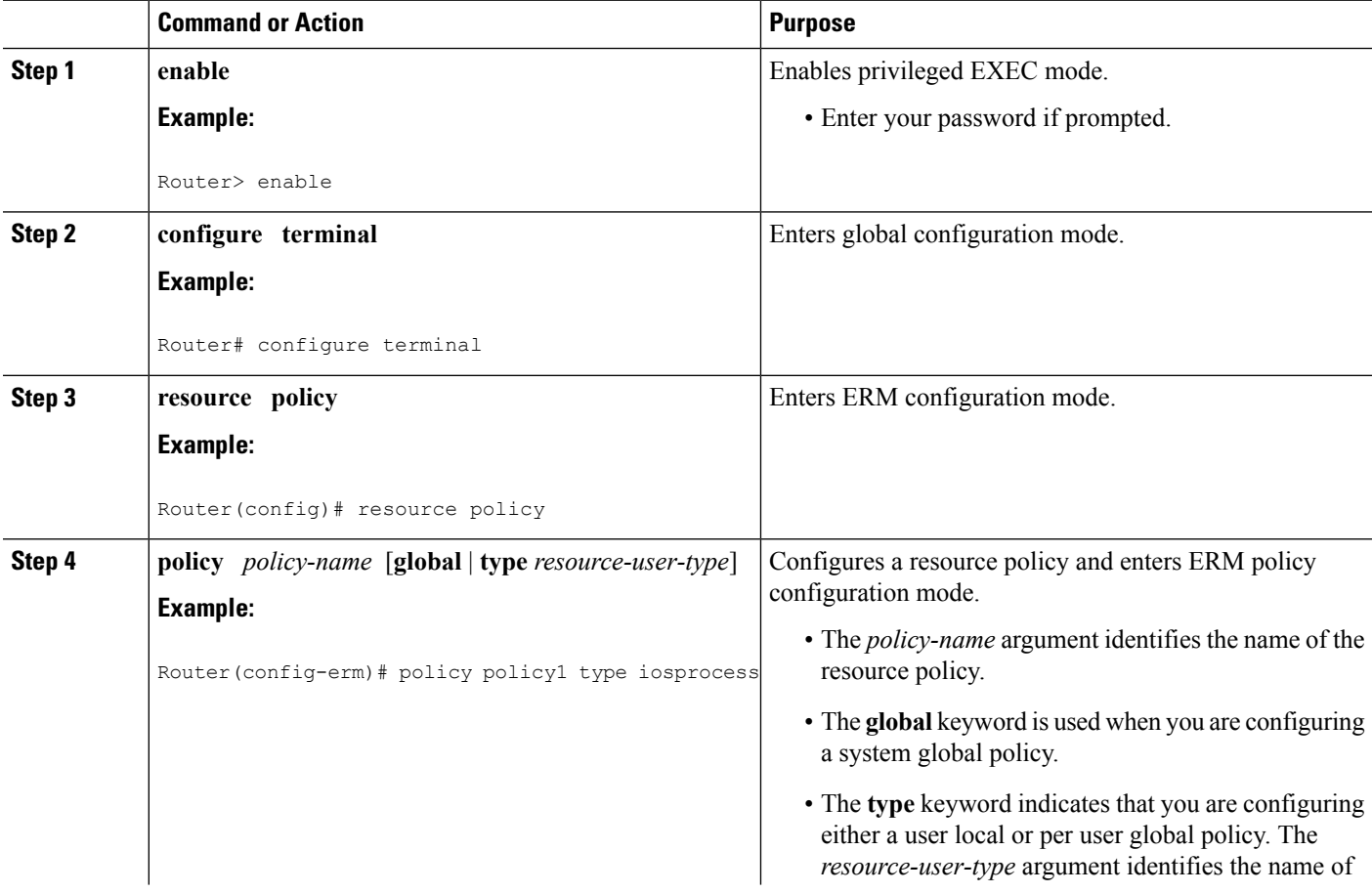

 $\mathbf{l}$ 

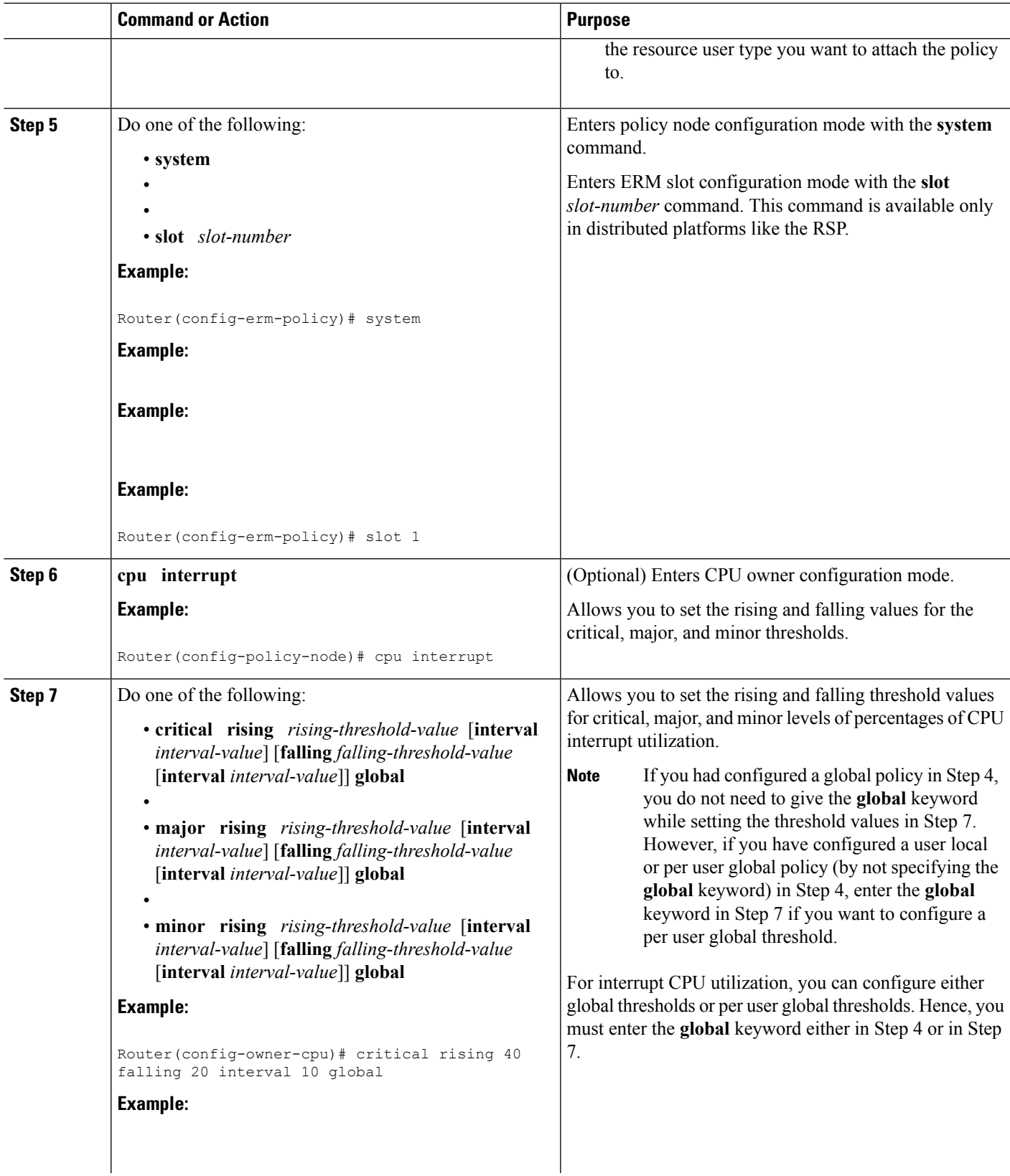

L

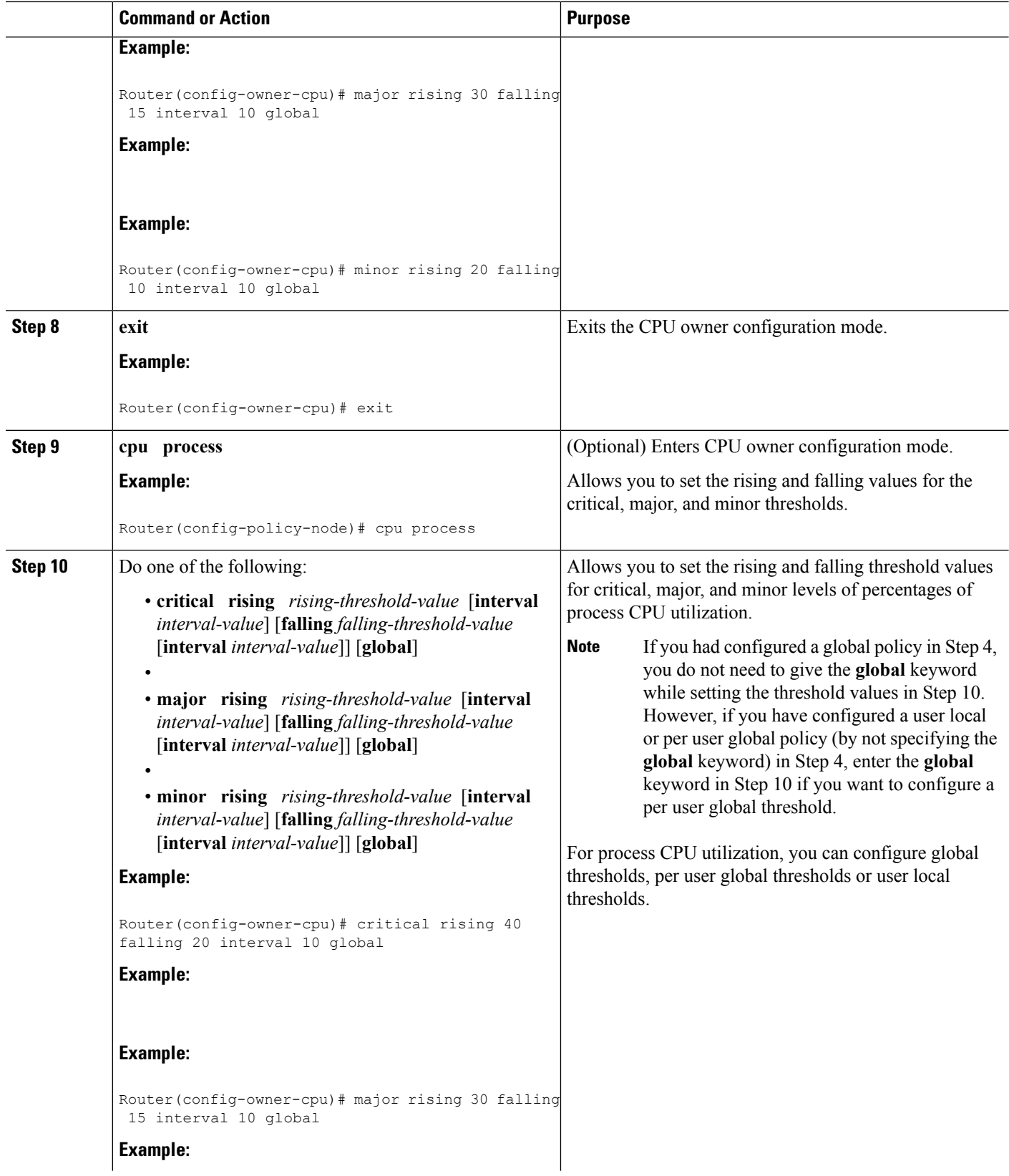

ı

I

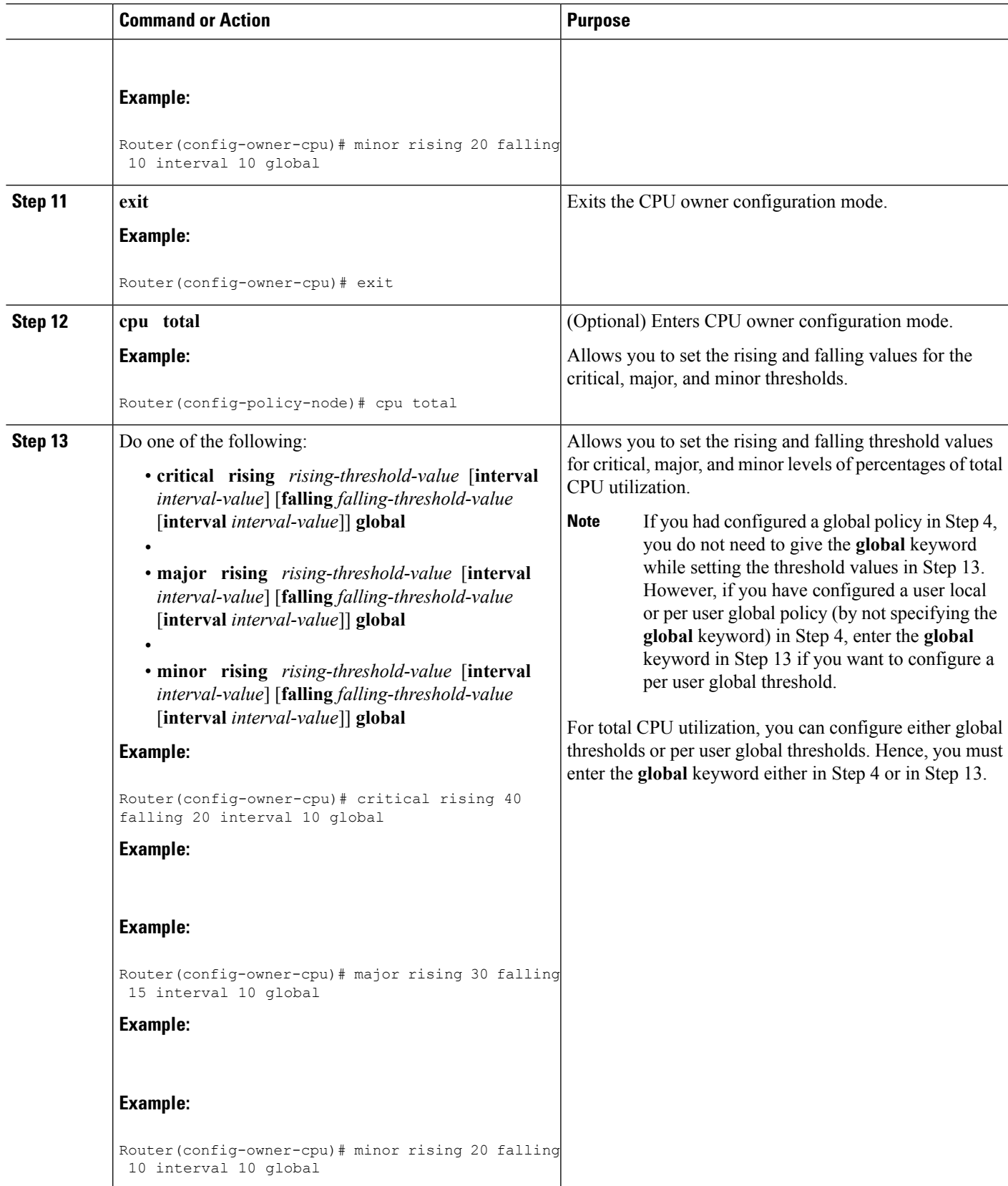

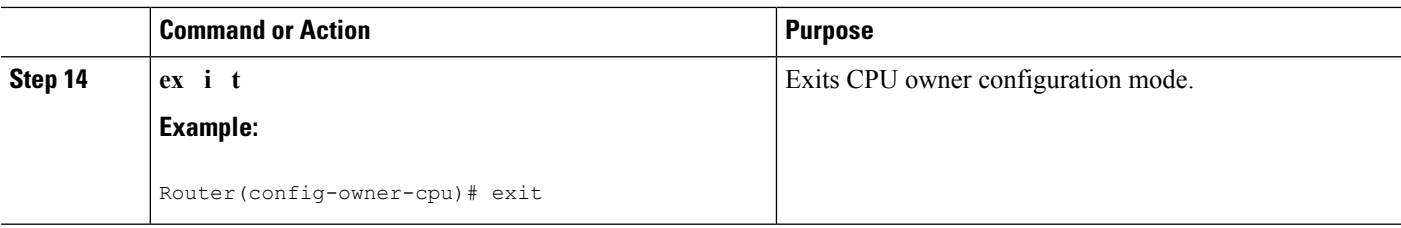

## **Setting Expected Operating Ranges for Memory Resources**

Perform this task to configure threshold values for the memory RO.

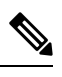

**Note**

When the Packet Memory Reclamation functionality is enabled, and the violation of the configured threshold value for the memory RO occurs, the system verifies whether the memory is hogged by the buffers. If 70 percent of the memory is used by the buffers, the system activates the Memory Leak Detector process (sometimes referred to as the "Garbage Detection" or "GD" process) to clean up the memory. (For more details, see the Memory Leak Dectector feature guide that is part of the *Cisco IOS Configuration Fundamentals Configuration Guide* ).

### **SUMMARY STEPS**

- **1. enable**
- **2. configure terminal**
- **3. resource policy**
- **4. policy** *policy-name* [**global** | **type** *resource-user-type*]
- **5.** Do one of the following:
	- **system**
	- **slot** *slot-number*
- **6. memory io**

•

- **7.** Do one of the following:
	- **critical rising** *rising-threshold-value* [**interval** *interval-value*] [**falling** *falling-threshold-value* [**interval** *interval-value*]] [**global**]
	- **major rising** *rising-threshold-value* [**interval** *interval-value*] [**falling** *falling-threshold-value* [**interval** *interval-value*]] [**global**]
	- •

•

- **minor rising** *rising-threshold-value* [**interval** *interval-value*] [**falling** *falling-threshold-value* [**interval** *interval-value*]] [**global**]
- **8. exit**
- **9. memory processor**
- **10.** Do one of the following:
	- **critical rising** *rising-threshold-value* [**interval** *interval-value*] [**falling** *falling-threshold-value* [**interval** *interval-value*]] [**global**]
- **major rising** *rising-threshold-value* [**interval** *interval-value*] [**falling** *falling-threshold-value* [**interval** *interval-value*]] [**global**]
- **minor rising** *rising-threshold-value* [**interval** *interval-value*] [**falling** *falling-threshold-value* [**interval** *interval-value*]] [**global**]
- **11. exit**

•

•

## **DETAILED STEPS**

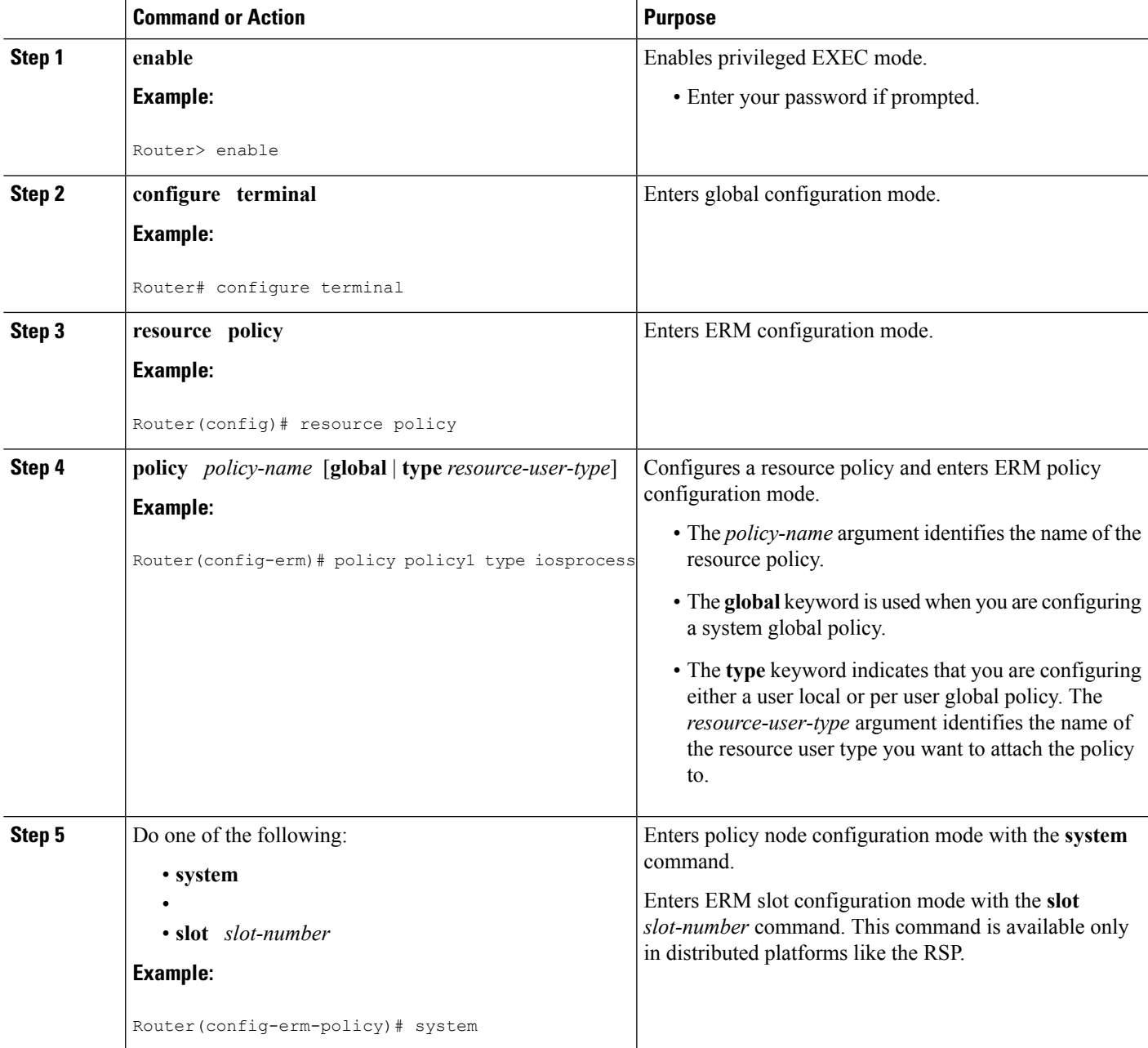

I

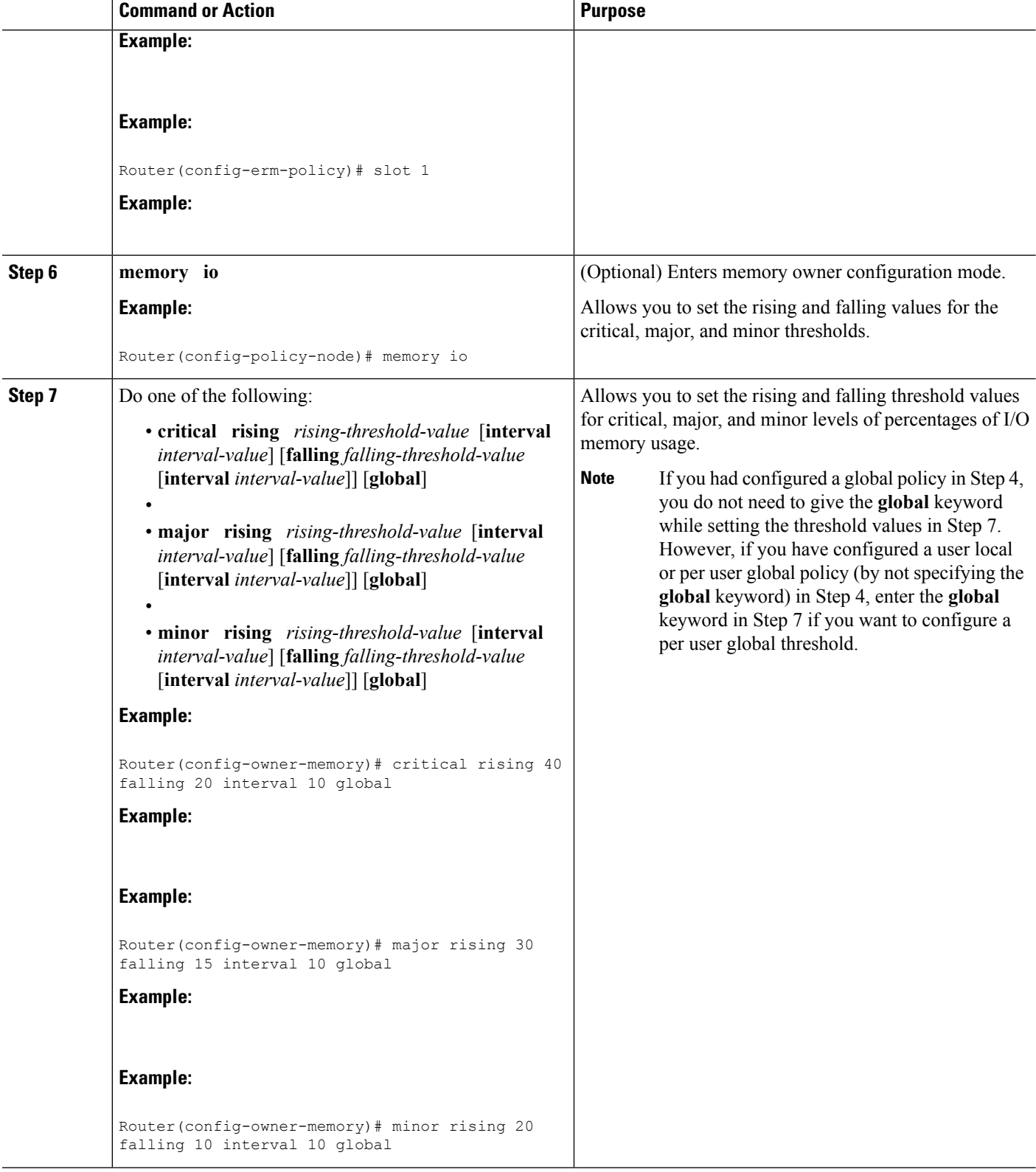

 $\mathbf I$ 

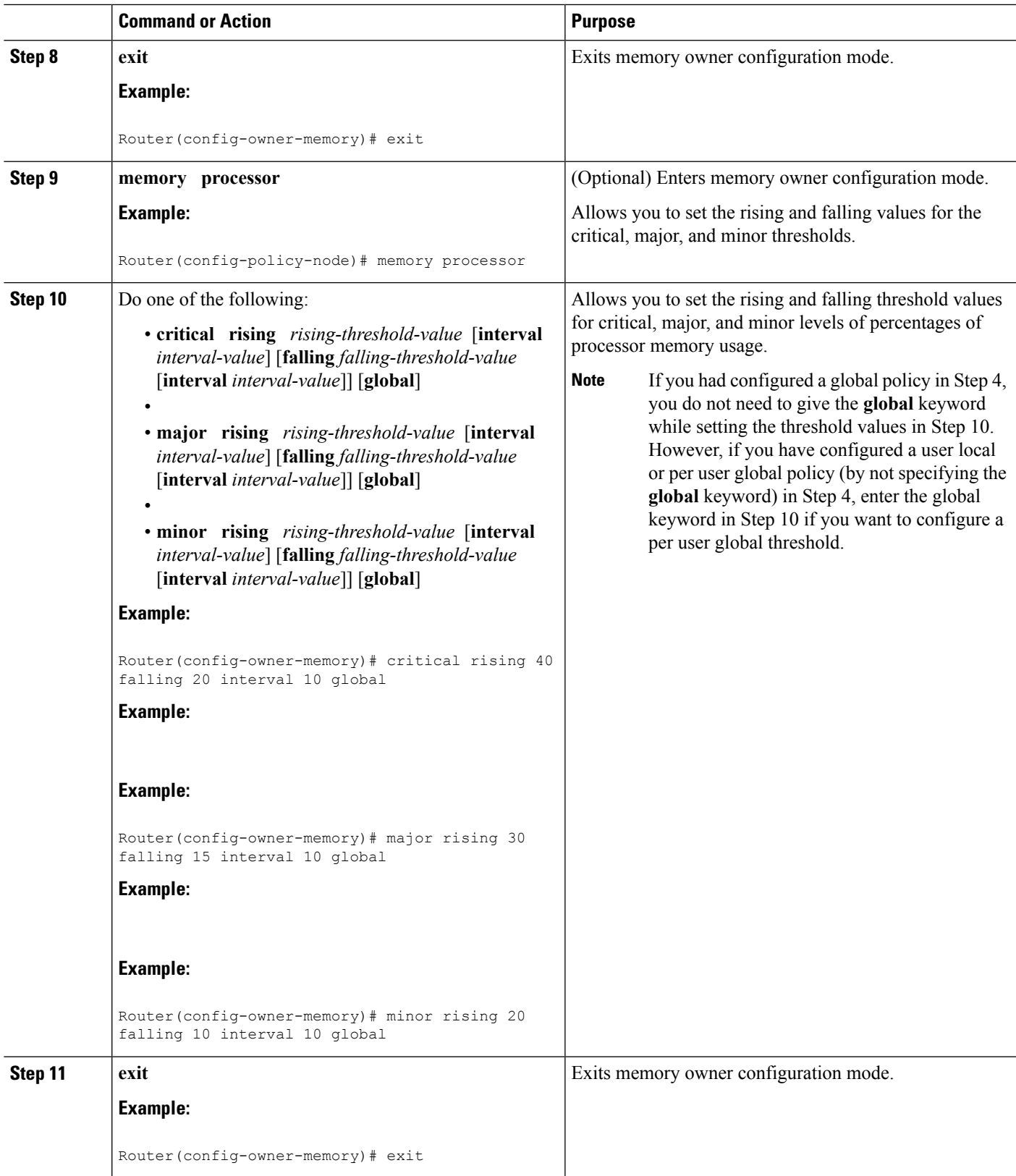

# **Enabling Automatic Tuning of Buffers**

Perform this task to enable automatic tuning of buffers.

## **SUMMARY STEPS**

- **1. enable**
- **2. configure terminal**
- **3. buffer tune automatic**

## **DETAILED STEPS**

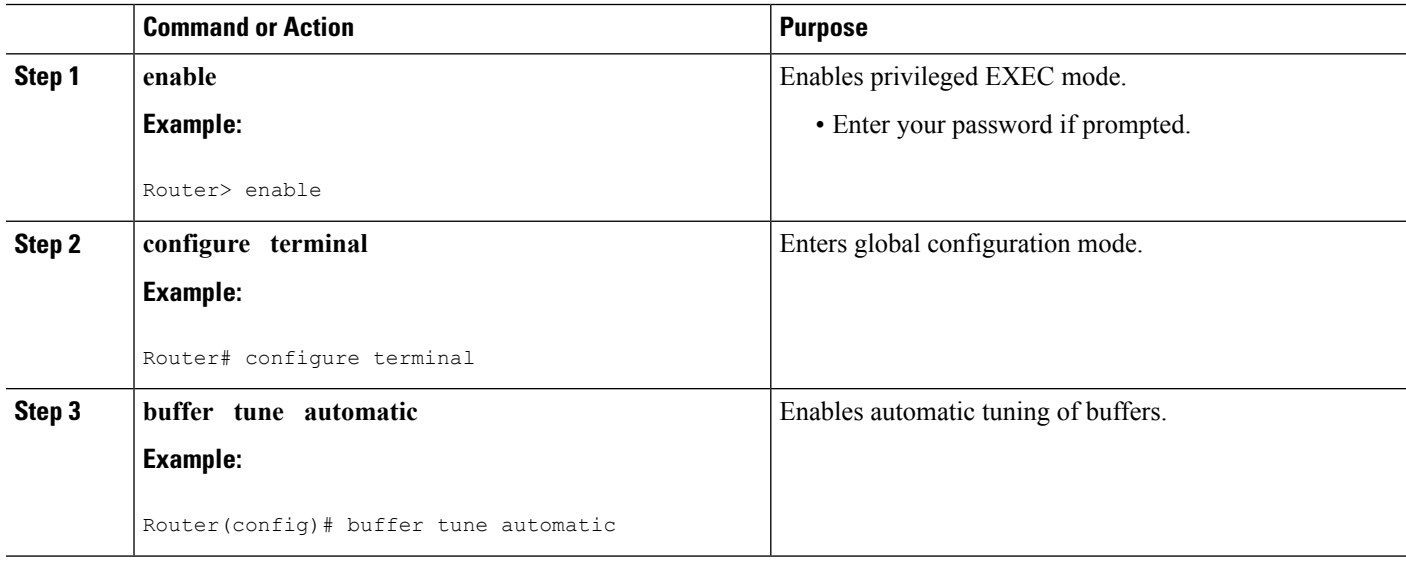

## **Managing Memory Usage History**

Perform this task to change the number of hours for which the memory log is maintained.

## **SUMMARY STEPS**

- **1. enable**
- **2. configure terminal**
- **3. memory statistics history table** *number-of-hours*

### **DETAILED STEPS**

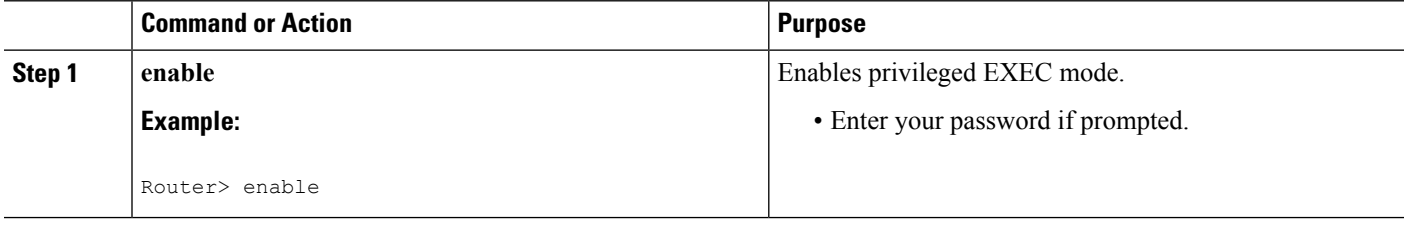

Ш

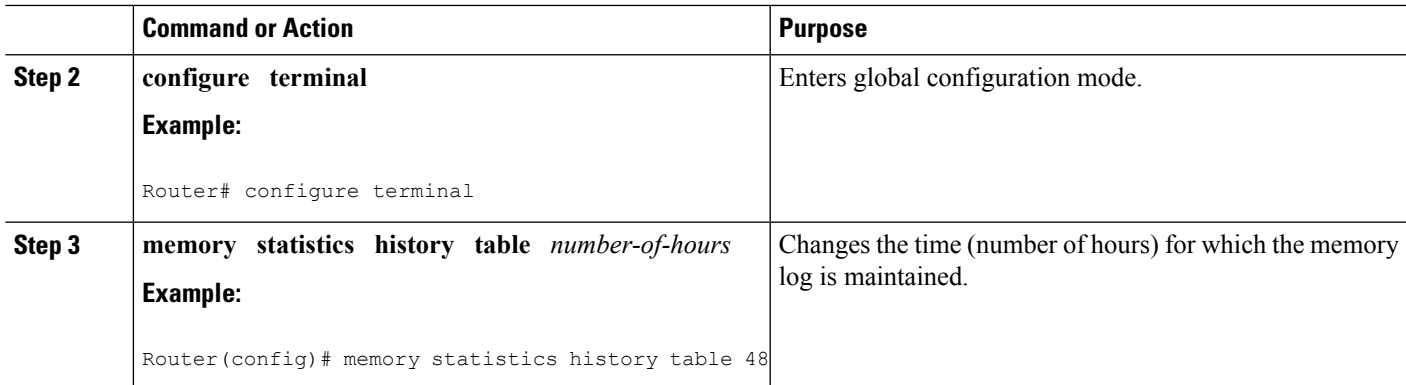

## **Configuring aCPUProcess toBe Included in the Extended LoadMonitorReport**

Perform this task to configure a process (or processes) to be included in the extended load monitor report.

### **SUMMARY STEPS**

- **1. enable**
- **2. monitor processes cpu extended** *process-id-list*

## **DETAILED STEPS**

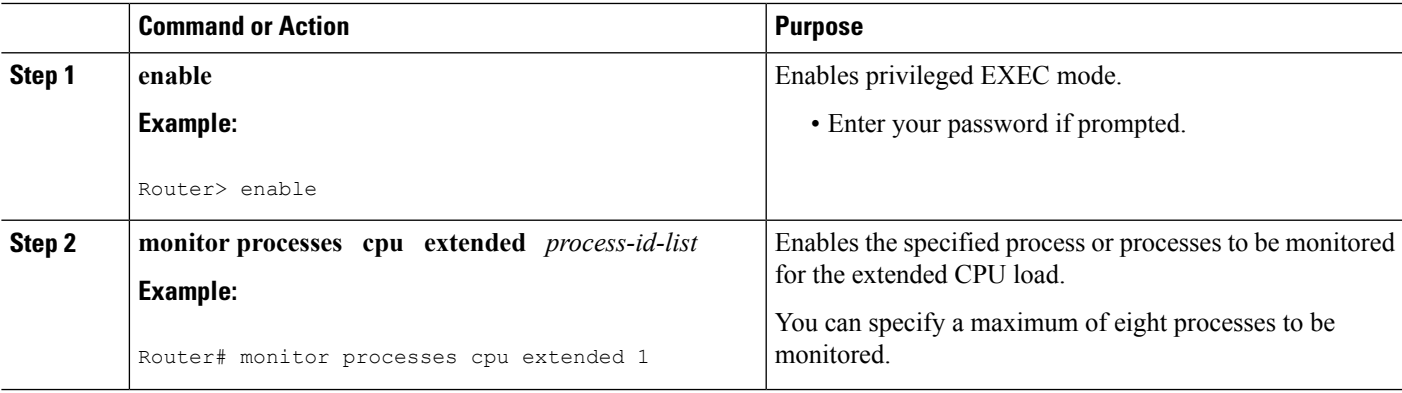

# **Managing Extended CPU Load Monitoring**

Perform this task to change the history size in the collection report for extended CPU load.

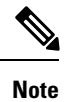

You cannot disable this feature completely. If the command is not configured, the default behavior is to collect a one-minute history. The one-minute history is equivalent to collecting history for a history size 12.

#### **SUMMARY STEPS**

**1. enable**

>

- **2. configure terminal**
- **3. process cpu extended history** *history-size*

### **DETAILED STEPS**

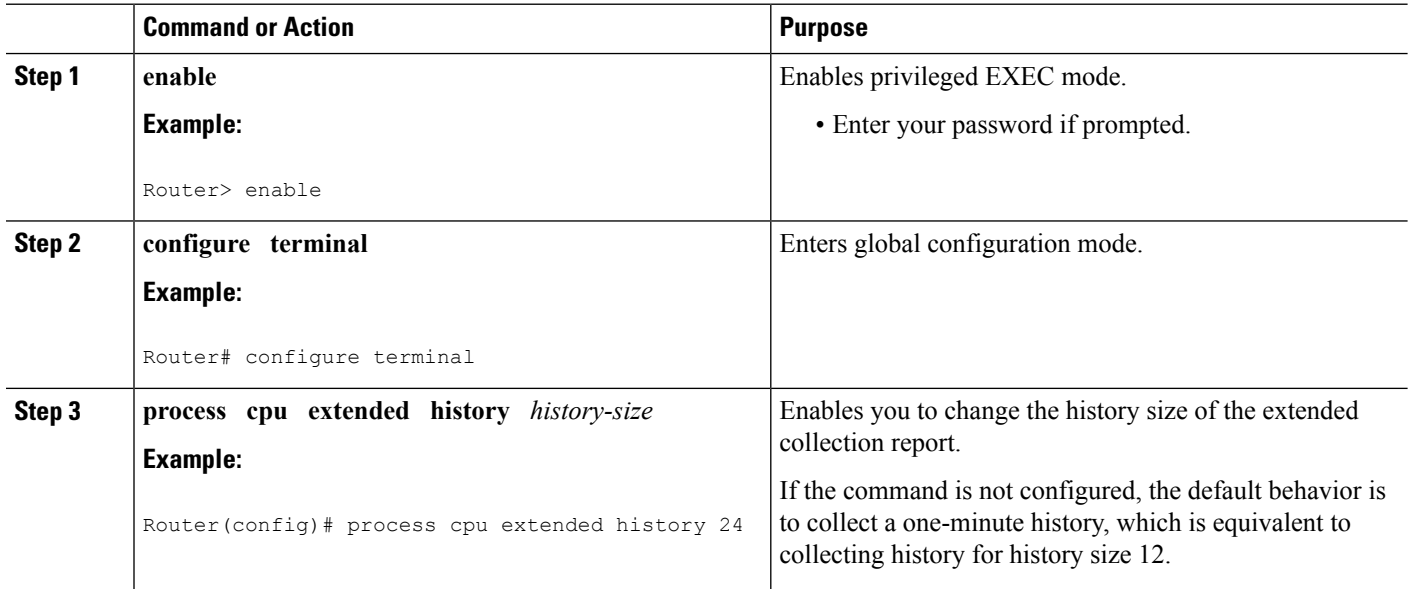

## **Managing Automatic CPUHOG Profiling**

Perform thistask to enable automatic profiling of CPUHOGs by the CPU Resource Owner. The CPU Resource Owner predicts when a process could hog CPU and begins profiling that process at the same time. This function is enabled by default.

## **SUMMARY STEPS**

- **1. enable**
- **2. configure terminal**
- **3. processes cpu autoprofile hog**

#### **DETAILED STEPS**

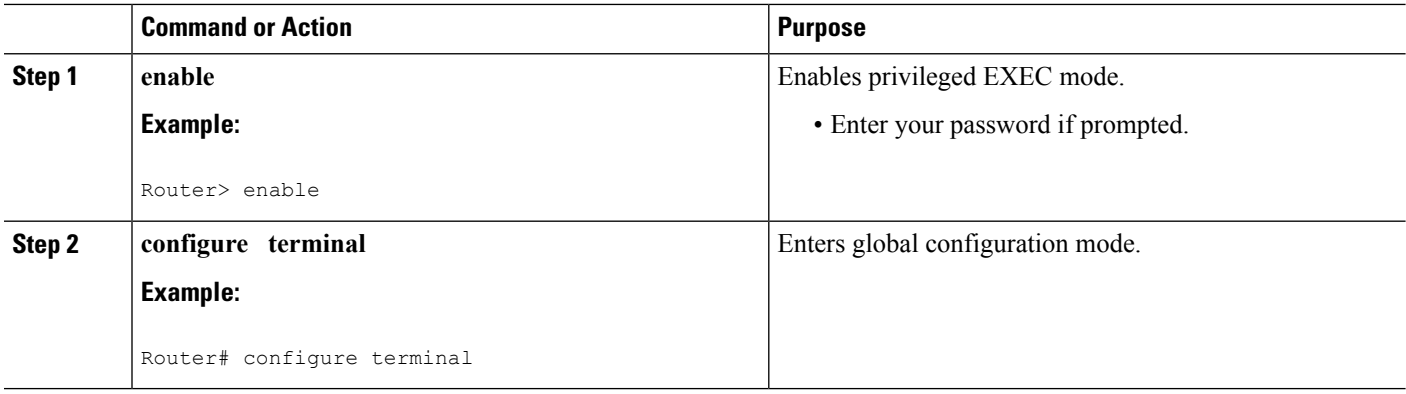

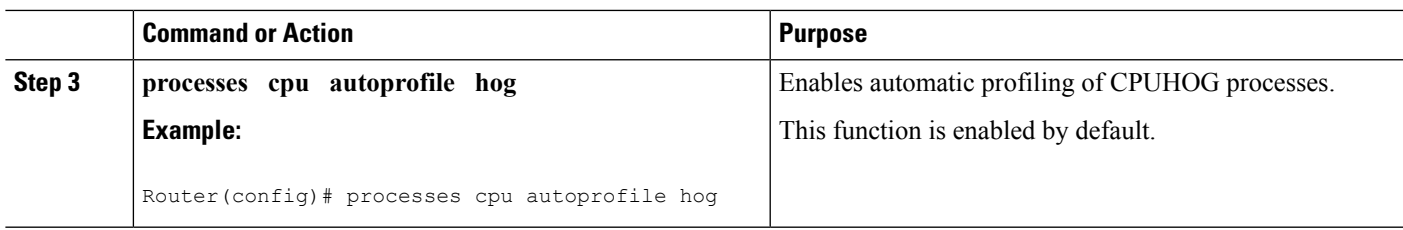

## **Applying a Policy to Resource Users**

Perform this task to apply a policy or policy template to RUs or resource groups.

## **SUMMARY STEPS**

- **1. enable**
- **2. configure terminal**
- **3. resource policy**
- **4. policy** *policy-name* [**global** | **type** *resource-user-type*]
- **5. exit**
- **6. user** {*resource-instance-name resource-user-type resource-policy-name* | **global** *global-policy-name* | **group** *resource-group-name* **type** *resource-user-type*}
- **7. instance** *instance-name*
- **8. policy** *policy-name*

## **DETAILED STEPS**

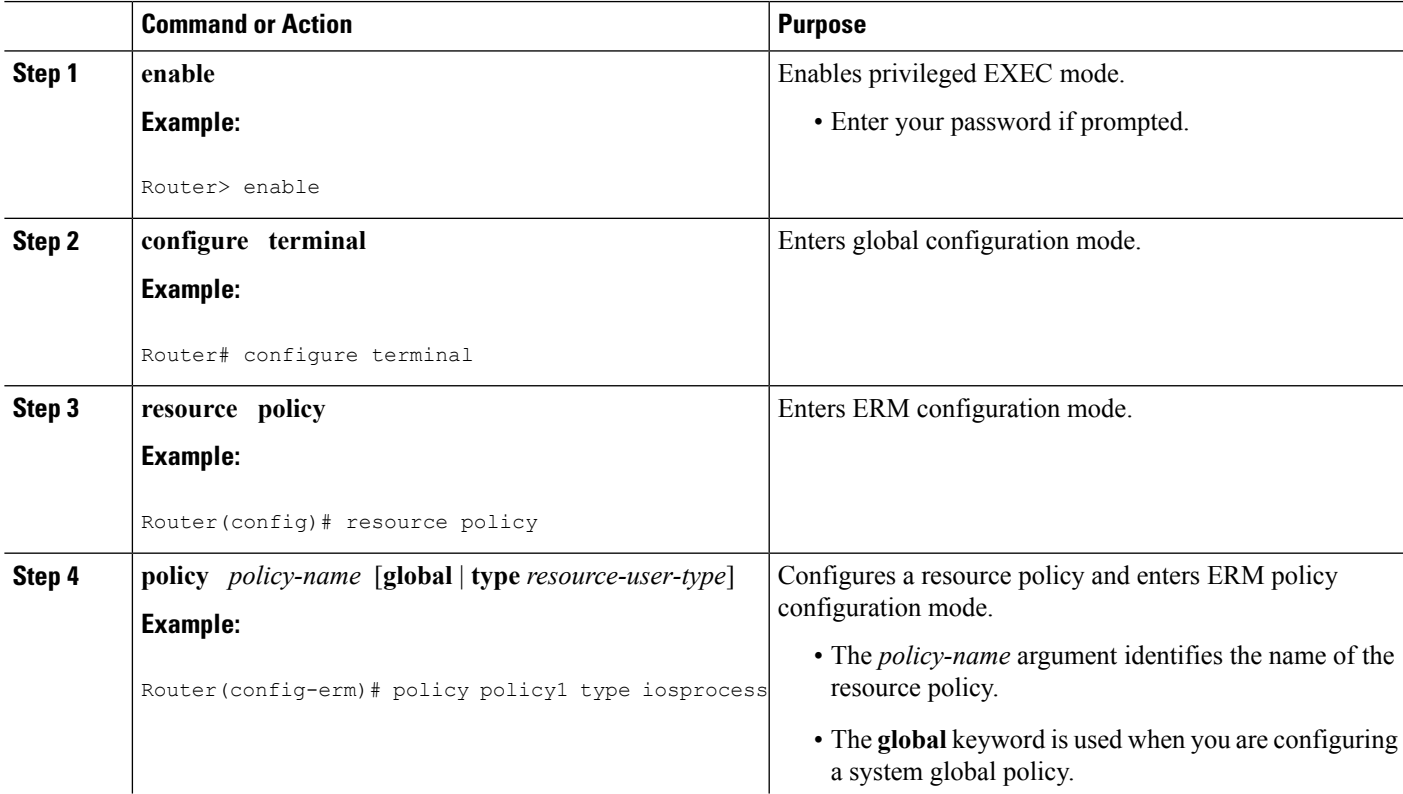

I

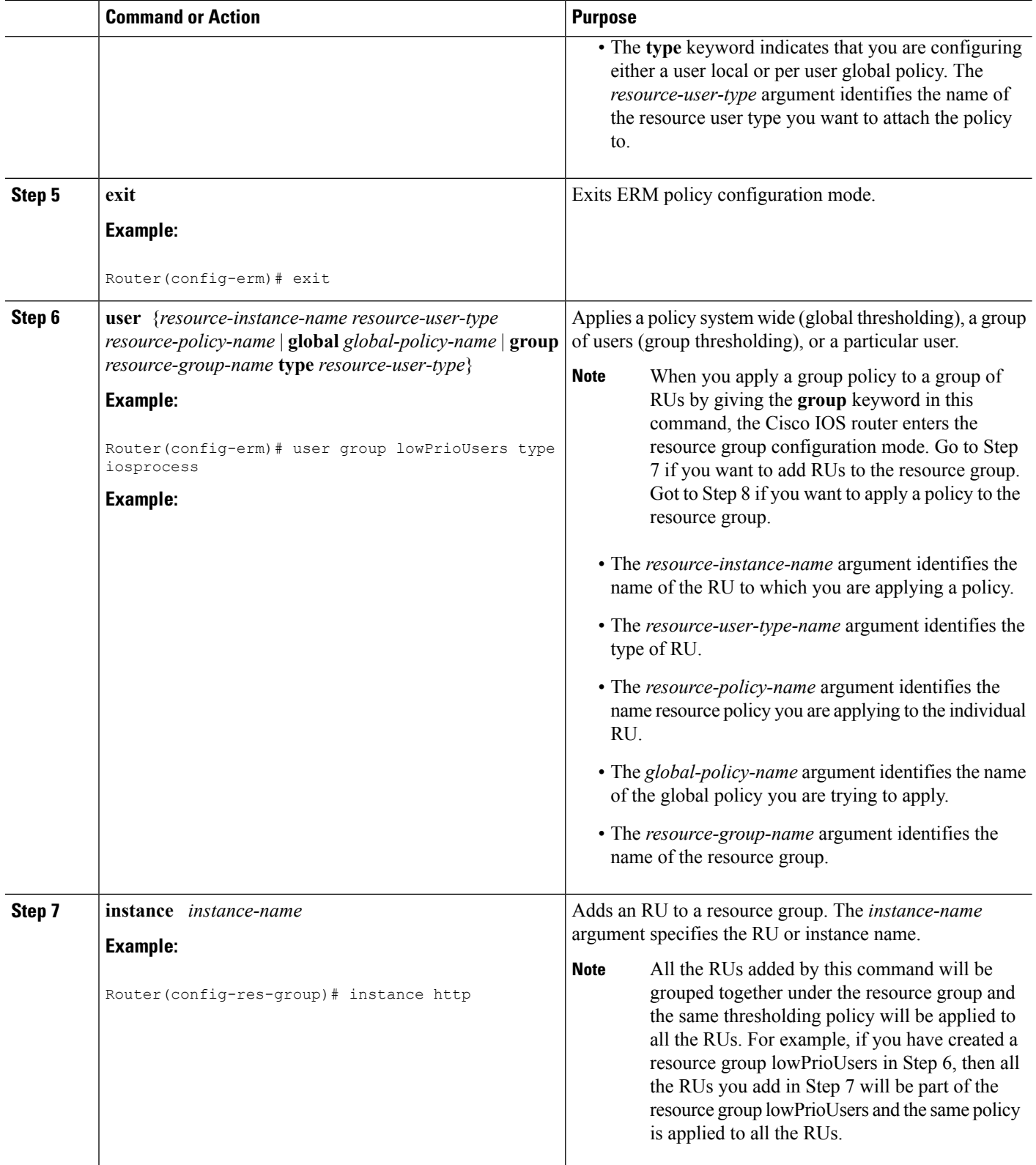

Ш

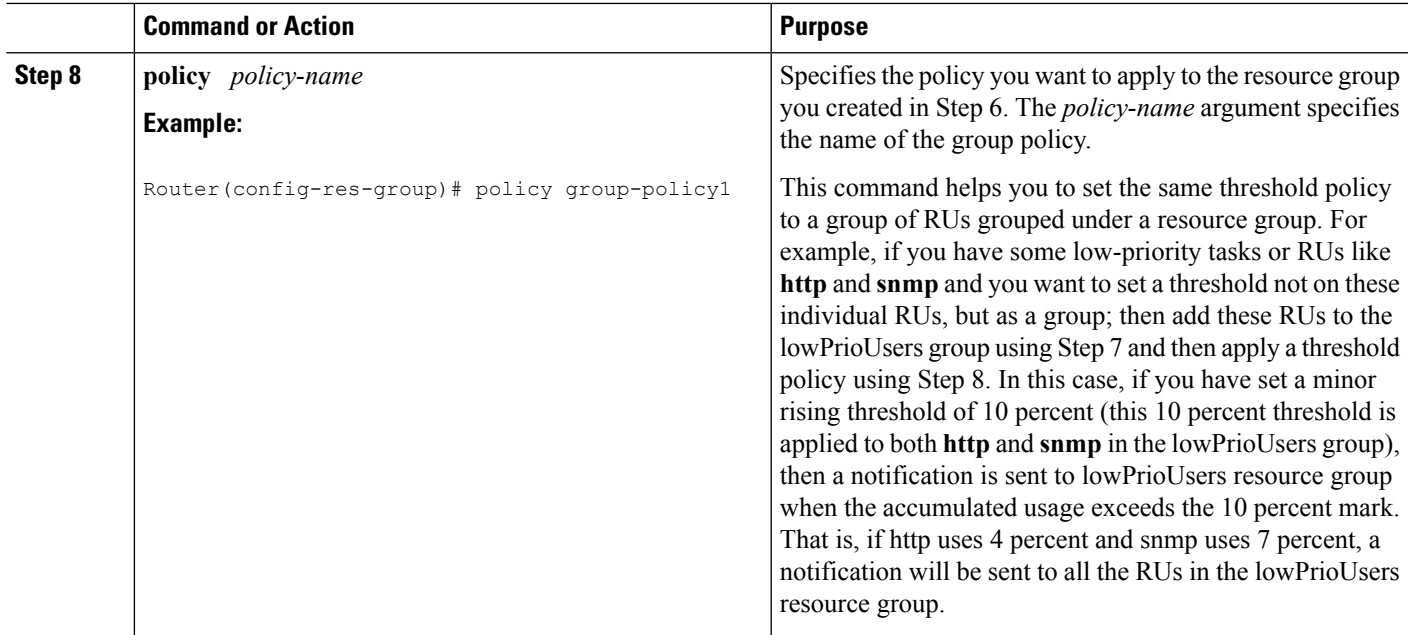

# **Setting a Critical Rising Threshold for Global I O Memory**

Perform this task to specify a critical rising threshold value for the global I/O memory pool. If global I/O memory resource consumption meets or exceeds this value, the Memory Leak Detector process will be automatically triggered. This configuration is only needed if you are experiencing a problem and you want to change (fine tune) how often the automatic process occurs (for example, set the threshold lower so that deallocation check occurs more frequently).

## **SUMMARY STEPS**

- **1. enable**
- **2. configure terminal**
- **3. resource policy**
- **4. policy** *policy-name* [**global** | **type** *resource-user-type*]
- **5.** Do one of the following:
	- **system**
	- •
	- **slot** *slot-number*
- **6. memory io**
- **7. critical rising** *rising-threshold-value* [**interval** *interval-value*] [**falling** *falling-threshold-value* [**interval** *interval-value*]] [**global**]
- **8. exit**

### **DETAILED STEPS**

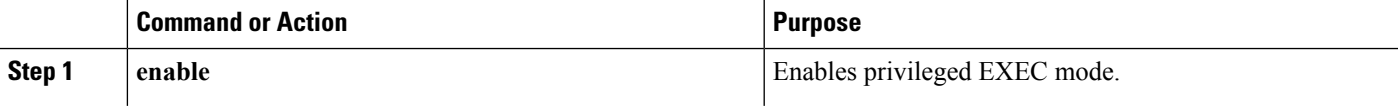

I

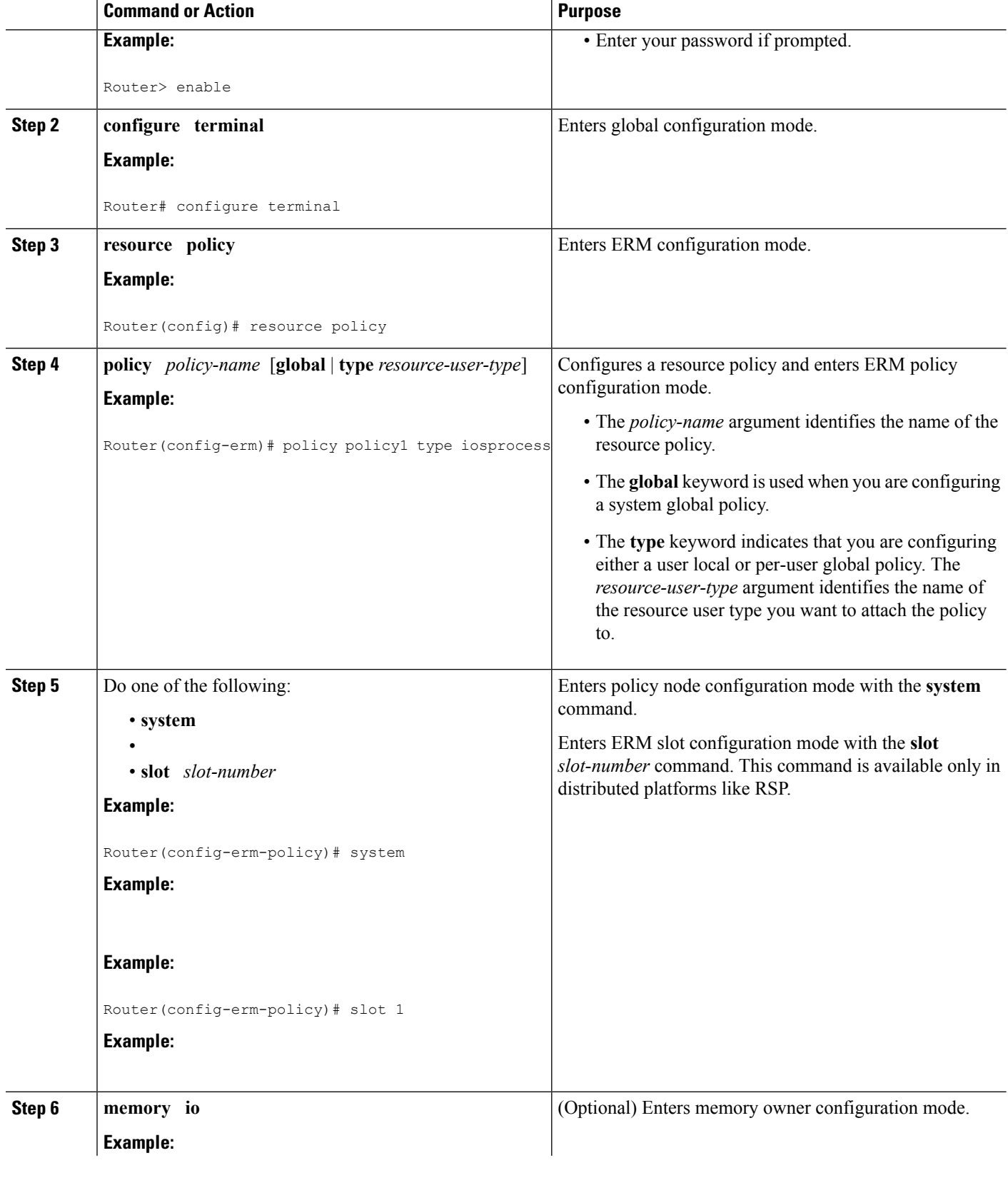

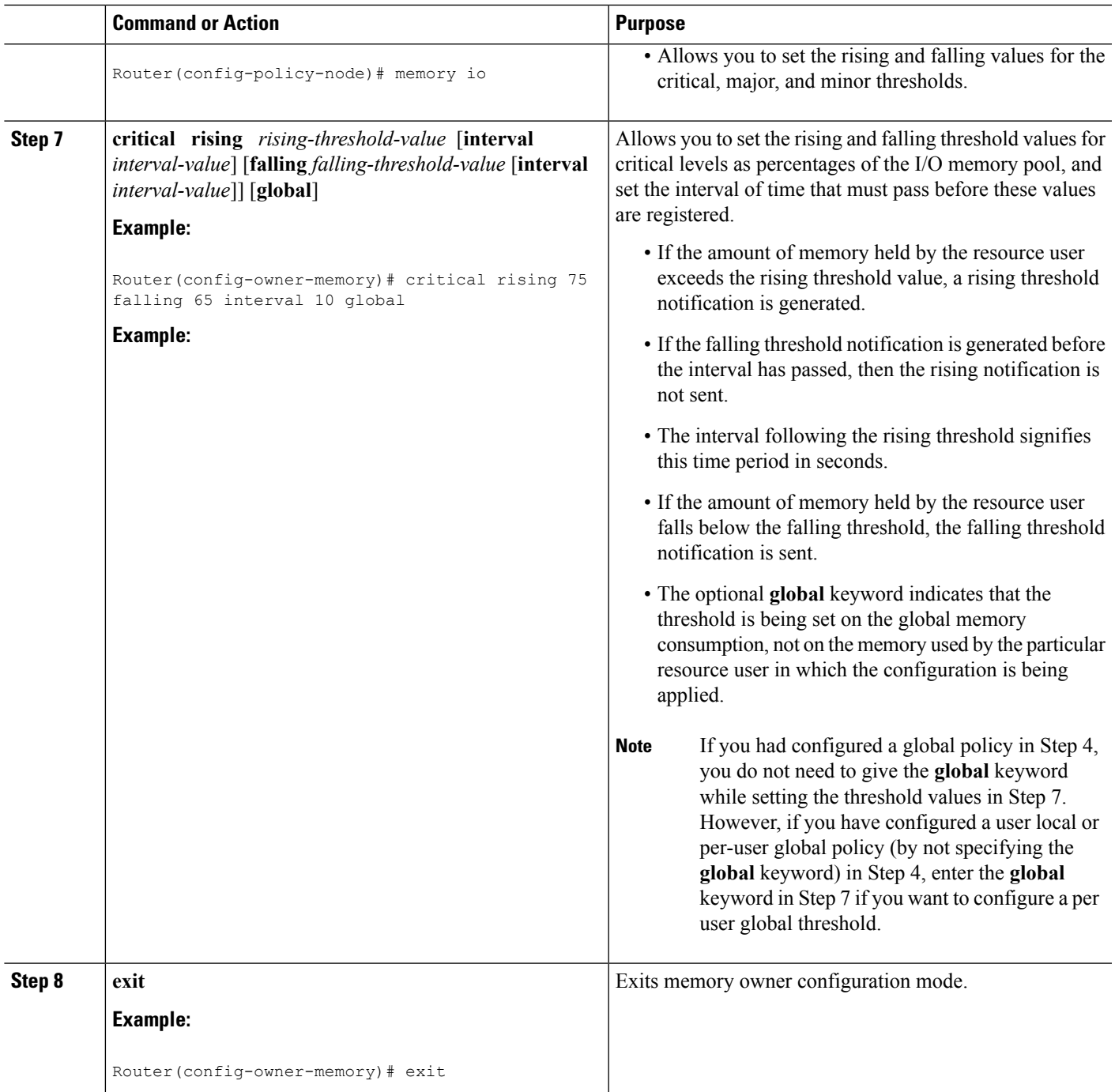

# **Verifying ERM Operations**

To verify the various ERM operations, perform the following steps.

## **SUMMARY STEPS**

**1. show buffers leak** [**resource user**]

- **2. show buffers tune**
- **3. show buffers usage** [**pool** *pool-name*]
- **4. show memory** [**processor** | **io**] **fragment** [**detail**]
- **5. show memory statistics history table**
- **6. show monitor event-trace cpu-report** {**brief** {**all** [**detail**] |**back***time* | **clock***time* | **from-boot** [*seconds* | **detail**] | **latest** [**detail**]} | **handle** *handle-number*}
- **7. show processes cpu autoprofile hog**
- **8. show processes cpu extended** [**history**]
- **9. show resource all** [**brief** | **detailed**]
- **10. show resource database**
- **11. show resource owner** {*resource-owner-name* | **all**} **user** {*resource-user-type-name* | **all**} [**brief** | **detailed** | **triggers**]
- **12. show resource relationship user** *resource-user-type*
- **13. show resource user** {**all** | *resource-user-type*} [**brief** | **detailed**]

#### **DETAILED STEPS**

## **Step 1 show buffers leak** [**resource user**]

Use this command without the optional keywords to display the details of all the buffers that are older than one minute in the system, for example:

#### **Example:**

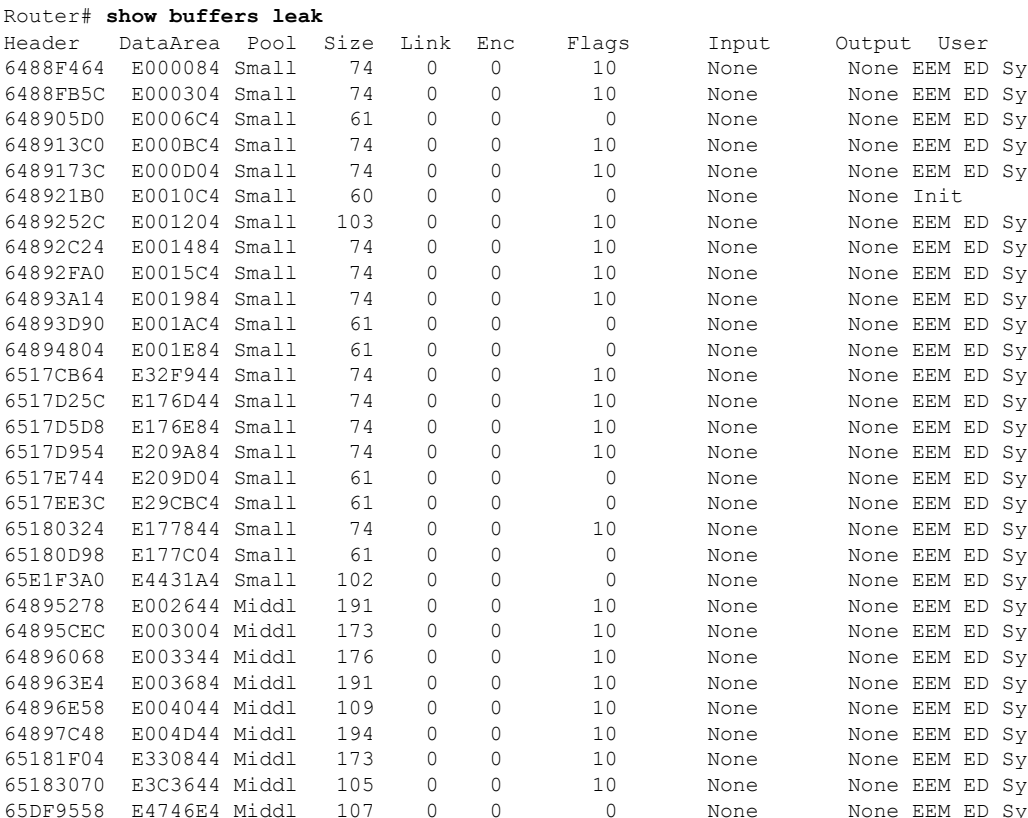

#### **Embedded Resource Manager (ERM)**

Ш

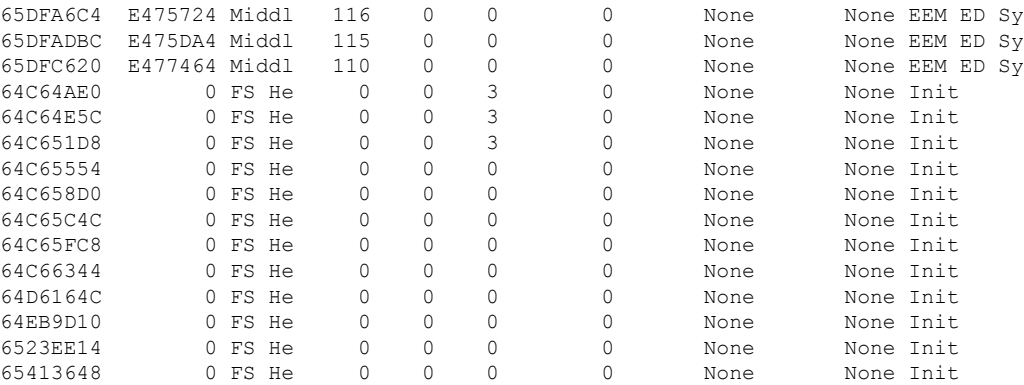

Use this command with the optional keywords to display the details of the buffers of a specified RU that are older than one minute in the system, for example:

#### **Example:**

Router# **show buffers leak resource user**

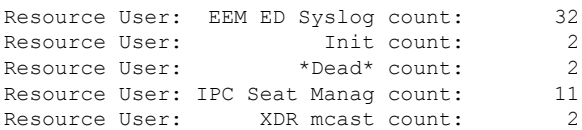

#### **Step 2 show buffers tune**

Use this command to display the details of automatic tuning of buffers, for example:

#### **Example:**

#### Router# **show buffers tune**

```
Tuning happened for the pool Small
Tuning happened at 20:47:25
Oldvalues
permanent:50 minfree:20 maxfree:150
Newvalues
permanet:61 minfree:15 maxfree:76
Tuning happened for the pool Middle
Tuning happened at 20:47:25
Oldvalues
permanent:25 minfree:10 maxfree:150
Newvalues
permanet:36 minfree:9 maxfree:45
```
### **Step 3 show buffers usage** [**pool** *pool-name*]

Use this command without the optional keyword and argument to display the details of the buffer usage pattern in a specified buffer pool, for example:

### **Example:**

Router# **show buffers usage**

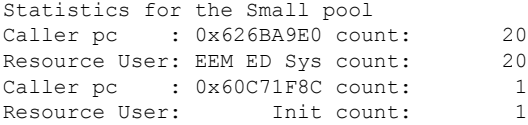

Number of Buffers used by packets generated by system: 62 Number of Buffers used by incoming packets: 0 Statistics for the Middle pool Caller pc : 0x626BA9E0 count: 12 Resource User: EEM ED Sys count: 12 Number of Buffers used by packets generated by system: 41 Number of Buffers used by incoming packets: 0 Statistics for the Big pool Number of Buffers used by packets generated by system: 50 Number of Buffers used by incoming packets: 0 Statistics for the VeryBig pool Number of Buffers used by packets generated by system: 10 Number of Buffers used by incoming packets: 0 Statistics for the Large pool Number of Buffers used by packets generated by system: 0 Number of Buffers used by incoming packets: 0 Statistics for the Huge pool Number of Buffers used by packets generated by system: 0 Number of Buffers used by incoming packets: 0 Statistics for the IPC pool Number of Buffers used by packets generated by system: 2 Number of Buffers used by incoming packets: 0 Statistics for the Header pool Number of Buffers used by packets generated by system: 511 Number of Buffers used by incoming packets: 0 Statistics for the FS Header pool Caller pc : 0x608F68FC count: 9 Resource User: Init count: 12 Caller pc : 0x61A21D3C count: 1 Caller pc : 0x60643FF8 count: 1 Caller pc : 0x61C526C4 count: 1 Number of Buffers used by packets generated by system: 28 Number of Buffers used by incoming packets: 0

Use this command with the optional keyword and argument to display the details of the buffer usage pattern in a small buffer pool, for example:

#### **Example:**

Router# **show buffers usage pool small** Statistics for the Small pool Caller pc : 0x626BA9E0 count: 20 Resource User: EEM ED Sys count: 20 Caller pc : 0x60C71F8C count: 1 Resource User: Init count: 1 Number of Buffers used by packets generated by system: 62 Number of Buffers used by incoming packets: 0

### **Step 4 show memory** [**processor** | **io**] **fragment** [**detail**]

Use this command without the optional keywords to display the block details of every allocated block for both I/O memory and processor memory, for example:

#### **Example:**

Router# **show memory fragment**

```
Processor memory
Free memory size : 211014448 Number of free blocks: 139
Allocator PC Summary for allocated blocks in pool: Processor
  PC Total Count Name
0x6189A438 318520 1 RTPSPI
0x6205711C 237024 2 CCH323 CT
```

```
0x6080BE38 98416 2 Exec<br>0x606AD988 80256 1 Init
0x606AD988 80256 1 Thit
0x618F68A8 73784 1 CCSIP UDP SOCKET
0x6195AD04 67640 1 QOS MODULE MAIN
0x606488C8 65592 1 CEF: Adjacency chunk
0x60635620 65592 1 CEF: 16 path chunk pool
0x615ECE58 65592 1 XTagATM VC chunk
0x6165ACF8 65592 1 eddri self event
0x608DE168 65592 1 MallocLite<br>0x60857920 51020 11 Normal
0x60857920 51020 11 Normal
0x6203BF88 42480 4 IPv6 CEF fib tables
0x60DC7F14 32824 1 PPP Context Chunks
.
.
.
I/O memory
Free memory size : 14700024 Number of free blocks: 52
Allocator PC Summary for allocated blocks in pool: I/O
  PC Total Count Name
0x60857934 3936000 60 FastEthernet0/<br>0x60857898 524800 8 FastEthernet0/
0x60857898 524800 8 FastEthernet0/0
0x601263CC 29120 7 Init
0x6082DB28 9408 23 *Packet Data*<br>0x60126344 8448 4 Init
0 \times 60126344 8448
Allocator PC Summary for free blocks in pool: I/O
   PC Total Count Name
0x608C5730  29391444  1  (coalesced)
0x608FC1F4 5376 28 (fragment)
0x6082DB28 4288 14 (fragment)
```
Use this command with the **detail** optional keyword to display the block details of every allocated block for both I/O memory and processor memory, for example:

#### **Example:**

Router# **show memory fragment detail**

```
Processor memory
Free memory size : 211038812 Number of free blocks: 139
Address Bytes Prev Next Ref PrevF NextF Alloc PC what
644AAB70 0000001032 644AAB20 644AAFAC 001 -------- -------- 620450F8 Index Table Block
644AAFAC 0000000028 644AAB70 644AAFFC 000 0 6448CB5C 607B2ADC NameDB String
644AAFFC 0000000076 644AAFAC 644AB07C 001 -------- -------- 60818DE0 Init
6448CB0C 0000000028 6448CABC 6448CB5C 001 -------- -------- 607F8380 Cond Debug definition
6448CB5C 0000000028 6448CB0C 6448CBAC 000 644AAFAC 6489F158 607B2ADC NameDB String
6448CBAC 0000000028 6448CB5C 6448CBFC 001 -------- -------- 607F8380 Cond Debug definition
6489EF8C 0000000408 6489DBCC 6489F158 001 -------- -------- 60857920 Normal
6489F158 0000000064 6489EF8C 6489F1CC 000 6448CB5C 6448CABC 607B2ADC NameDB String
6489F1CC 0000005004 6489F158 648A058C 001 -------- -------- 60857920 Normal
6448CA6C 0000000028 6448C9AC 6448CABC 001 -------- -------- 607D72FC Parser Linkage
6448CABC 0000000028 6448CA6C 6448CB0C 000 6489F158 644949C8 607B2ADC NameDB String
6448CB0C 0000000028 6448CABC 6448CB5C 001 -------- -------- 607F8380 Cond Debug definition
64494978 0000000028 64494928 644949C8 001 -------- -------- 607D72FC Parser Linkage
644949C8 0000000028 64494978 64494A18 000 6448CABC 654F2868 607B2ADC NameDB String
64494A18 0000000028 644949C8 64494A68 001 -------- -------- 607D72FC Parser Linkage
654F27E8 0000000076 654F2768 654F2868 001 -------- -------- 60818DE0 Init
654F2868 0000000076 654F27E8 654F28E8 000 644949C8 654F1BE8 60818DE0 Init
.
.
.
I/O memory
Free memory size : 14700024 Number of free blocks: 52
Address Bytes Prev Next Ref PrevF NextF Alloc PC what
0E000000 0000000056 00000000 0E00006C 000 0 E176F4C 00000000 (fragment)
```
0E00006C 0000000268 0E000000 0E0001AC 001 -------- ------- 6082DB28 \*Packet Data\* 0E176E0C 0000000268 0E176CCC 0E176F4C 001 -------- ------- 6082DB28 \*Packet Data\* 0E176F4C 0000000076 0E176E0C 0E176FCC 000 E000000 E209F4C 6082DB28 (fragment) 0E176FCC 0000002060 0E176F4C 0E17780C 001 -------- -------- 60126344 Init 0E209E0C 0000000268 0E209CCC 0E209F4C 001 -------- ------- 6082DB28 \*Packet Data\* 0E209F4C 0000000076 0E209E0C 0E209FCC 000 E176F4C E29CF4C 6082DB28 (fragment) 0E209FCC 0000002060 0E209F4C 0E20A80C 001 -------- -------- 60126344 Init 0E29CE0C 0000000268 0E29CCCC 0E29CF4C 001 -------- -------- 6082DB28 \*Packet Data\* 0E29CF4C 0000000076 0E29CE0C 0E29CFCC 000 E209F4C E32FF4C 6082DB28 (fragment) 0E29CFCC 0000002060 0E29CF4C 0E29D80C 001 -------- -------- 60126344 Init 0E32FE0C 0000000268 0E32FCCC 0E32FF4C 001 -------- ------- 6082DB28 \*Packet Data\* 0E32FF4C 0000000076 0E32FE0C 0E32FFCC 000 E29CF4C 0 6082DB28 (fragment) 0E32FFCC 0000002060 0E32FF4C 0E33080C 001 -------- -------- 60126344 Init 0E177FCC 0000004108 0E177E4C 0E17900C 001 -------- -------- 601263CC Init 0E17900C 0000000140 0E177FCC 0E1790CC 000 0 E18910C 601263CC (fragment)

Use this command with **detail** optional keyword to display the block details of every allocated block for processor memory, for example:

#### **Example:**

Router# **show memory processor fragment detail**

Processor memory

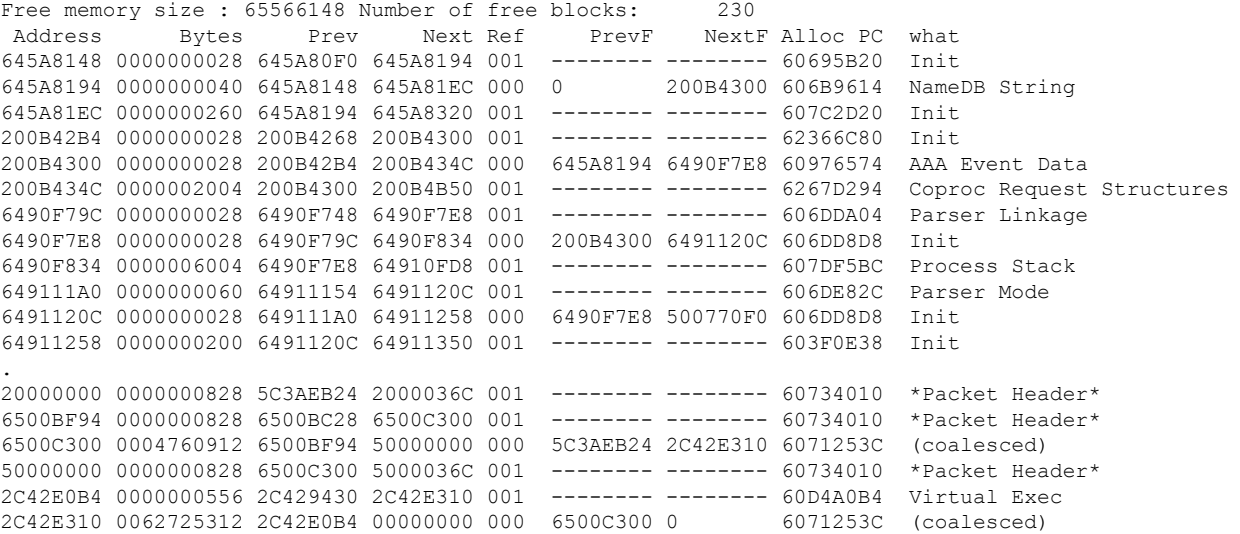

Use this command with **detail** optional keyword to display the block details of every allocated block for I/O memory, for example:

#### **Example:**

Router# **show memory io fragment detail**

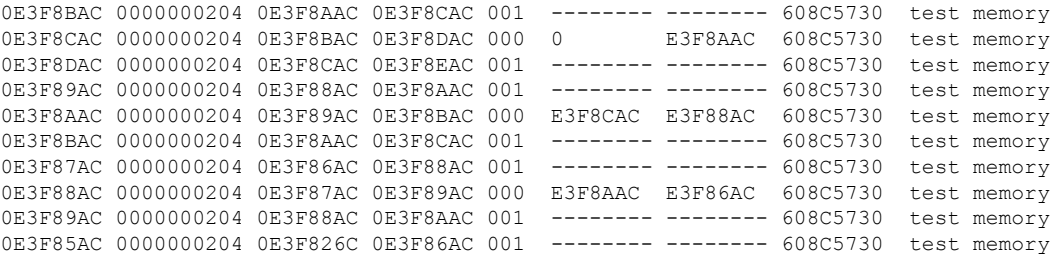

```
0E3F86AC 0000000204 0E3F85AC 0E3F87AC 000 E3F88AC 0 608C5730 test memory
0E3F87AC 0000000204 0E3F86AC 0E3F88AC 001 -------- ------- 608C5730 test memory
0E3F4E6C 0000000268 0E3F4D2C 0E3F4FAC 000 0 E3F5BEC 608C5730 test memory
0E3F5BEC 0000000268 0E3F5AAC 0E3F5D2C 000 E3F4E6C E3EE56C 608C5730 test memory
0E3EE46C 0000000204 0E3EE12C 0E3EE56C 001 -------- -------- 608C5730 test memory
0E3EEFAC 0000000204 0E3EEE6C 0E3EF0AC 001 -------- ------- 608C5730 test memory
0E3F06EC 0000000204 0E3F03AC 0E3F07EC 001 -------- -------- 608C5730 test memory
0E3F8DAC 0000000204 0E3F8CAC 0E3F8EAC 001 -------- -------- 608C5730 test memory
```
#### **Step 5 show memory statistics history table**

Use this command to display the history of memory consumption, for example:

#### **Example:**

```
Router# show memory statistics history table
```
History for Processor memory Time: 15:48:56.806 Used(b): 422748036 Largest(b): 381064952 Free blocks :291 Maximum memory users for this period Process Name **Holding** Num Alloc Virtual Exec 26992 37 TCP Protocols 14460 6 IP Input 1212 1 Time: 14:42:54.506 Used(b): 422705876 Largest(b): 381064952 Free blocks :296 Maximum memory users for this period Process Name Molding Num Alloc Exec 400012740 24<br>
Dead 1753456 90 Dead 1753456 Pool Manager 212796 257 Time: 13:37:26.918 Used(b): 20700520 Largest(b): 381064952 Free blocks :196 Maximum memory users for this period Process Name Holding Num Alloc Exec 3372 5 Time: 12:39:44.422 Used(b): 20701436 Largest(b): 381064952 Free blocks :193 Time: 11:46:25.135 Used(b): 20701436 Largest(b): 381064952 Free blocks :193 Maximum memory users for this period Process Name Molding Num Alloc CDP Protocol 3752 25 . . . History for I/O memory Time: 15:48:56.809 Used(b): 7455520 Largest(b): 59370080 Free blocks :164 Time: 14:42:54.508 Used(b): 7458064 Largest(b): 59370080 Free blocks :165 Maximum memory users for this period Process Name Molding Num Alloc Pool Manager 141584 257 Time: 13:37:26.920 Used(b): 7297744 Largest(b): 59797664 Free blocks :25 Time: 12:39:44.424 Used(b): 7297744 Largest(b): 59797664 Free blocks :25 . . . Time: 09:38:53.040 Used(b): 7297744 Largest(b): 59797664 Free blocks :25

```
Time: 01:02:05.533
Used(b): 7308336 Largest(b): 59797664 Free blocks :23
Time: 00:00:17.937
Used(b): 7308336 Largest(b): 59797664 Free blocks :23
Maximum memory users for this period
Process Name Molding Num Alloc
Init 7296000 214
Pool Manager 816 3
```
**Step 6** show monitor event-trace cpu-report {brief {all [detail] | back *time* | clock *time* | from-boot [seconds | detail] | **latest** [**detail**]} | **handle** *handle-number*}

Use this command to view a brief CPU report details for event tracing on a networking device, for example:

**Example:**

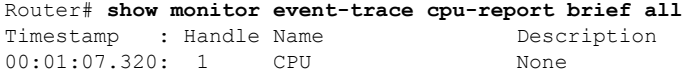

Use this command to view a brief CPU report details for event tracing on a networking device, for example:

#### **Example:**

Router# **show monitor event-trace cpu-report handle 1** 00:01:07.320: 1 CPU None ################################################################################ Global Statistics ----------------- 5 sec CPU util 0%/0% Timestamp 21:03:56 Queue Statistics ---------------- Exec Count Total CPU Response Time Queue Length (avg/max)  $(avg/max)$ <br>0/0  $1/1$  $\text{Critical}$  1 0 0/0 1/1 High 5 0 0/0 1/1 Normal 178 0 0/0 2/9 Low 15 0 0/0 2/3 Common Process Information ------------------------------- PID Name Prio Style ------------------------------- 10 AAA high-capacit M New 133 RADIUS TEST CMD M New 47 VNM DSPRM MAIN H New 58 TurboACL M New 97 IP Background M New 99 CEF: IPv4 proces L New 112 X.25 Background M New 117 LFDp Input Proc M New 3 Init M Old CPU Intensive processes ------------------------------------------------------------------------------- PID Total Exec Quant Burst Burst size Schedcall Schedcall CPUms Count avg/max Count avg/max(ms) Count Per avg/max ------------------------------------------------------------------------------- 3 820 6 136/236 1 24/24 18 887/15172 Priority Suspends ------------------------------------ PID Exec Count Prio-Susps ------------------------------------ 3 6 1 Latencies

Ш

```
-------------------------
PID Exec Count Latency
            avg/max
-------------------------
 10 1 15192/15192
133 1 15192/15192
 58 1 15192/15192
112 1 15192/15192
117 1 15192/15192
 99 1 15172/15172
 47 1 15172/15172
 97 1 15172/15172
################################################################################
################################################################################
Global Statistics
-----------------
5 sec CPU util 0%/0% Timestamp 00:00:00
Queue Statistics
----------------
      Exec Count Total CPU Response Time Queue Length
                           (avg/max) (avg/max)<br>0/0 0/0Critical 0 0 0 0/0 0/0 0/0
High 0 0 0/0 0/0
Normal 0 0 0 0/0 0/0 0/0
Low 0 0 0 0/0 0/0 0/0
Common Process Information
 -------------------------------
PID Name Prio Style
-------------------------------
CPU Intensive processes
-------------------------------------------------------------------------------
PID Total Exec Quant Burst Burst size Schedcall Schedcall
   CPUms Count avg/max Count avg/max(ms) Count Per avg/max
-------------------------------------------------------------------------------
Priority Suspends
------------------------------------
PID Exec Count Prio-Susps
------------------------------------
Latencies
 -------------------------
PID Exec Count Latency
             avg/max
-------------------------
################################################################################
```
#### **Step 7 show processes cpu autoprofile hog**

0x6075DCE0 0x60755638 0x6075DD44 0x60755638

Use this command to view the CPUHOG autoprofile data, for example:

#### **Example:**

Router# **show processes cpu autoprofile hog** 0x6075DD40 0x60755638 0x6075DD24 0x60755638 0x6075563C 0x60755638 0x60755638 0x60755638 0x60755638 0x60755638 0x6075DD10 0x60755638 0x6075DD40 0x60755638 0x6075DD40 0x60755638 0x6075563C 0x60755638

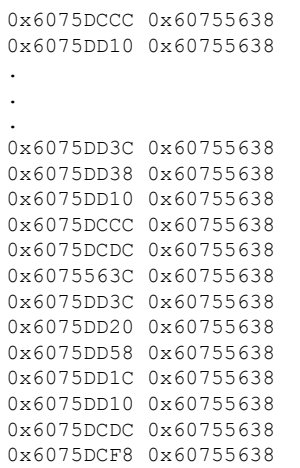

## **Step 8 show processes cpu extended** [**history**]

Use this command to view an extended CPU load report, for example:

**Example:**

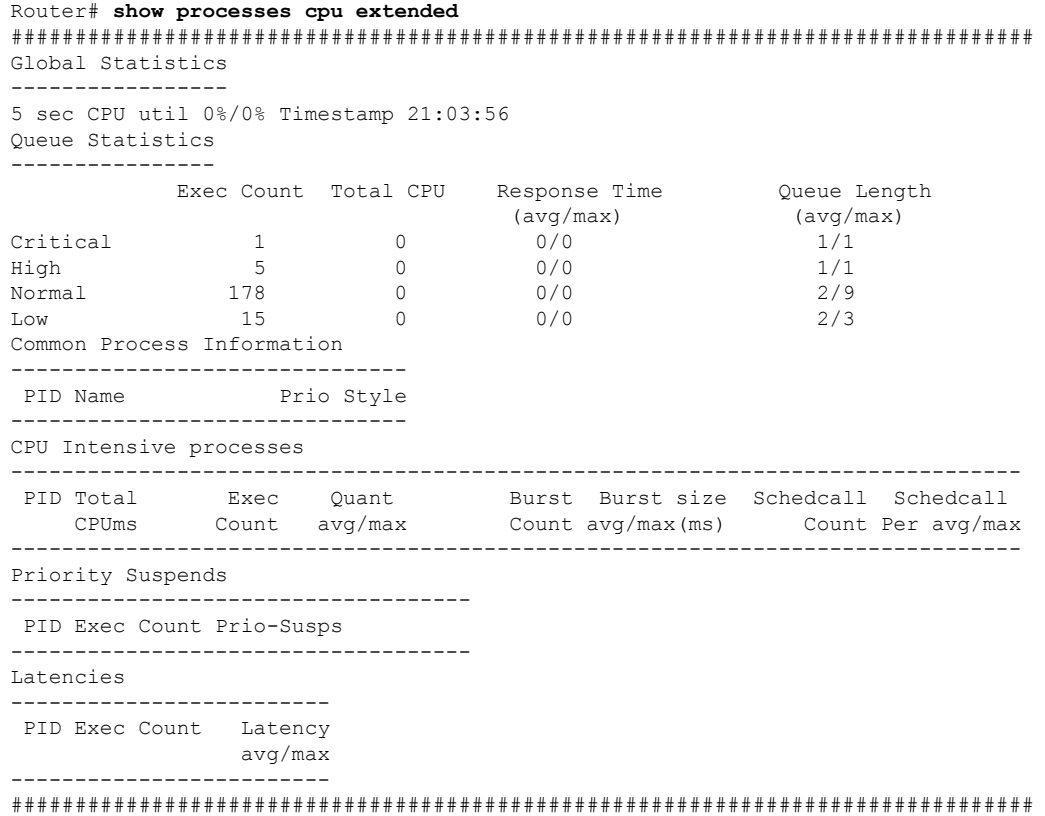

## **Step 9 show resource all** [**brief** | **detailed**]

Use this command without the optional keywords to display the resource details, for example:

#### Router# **show resource all** Resource Owner: cpu Resource User Type: iosprocess Resource User: Init(ID: 0x1000001) RUID Runtime(ms) Invoked uSecs 5Sec 1Min 5Min Res Usr 16777217 0 0 0 0.00% 0.00% 0.00% Init Resource User: Scheduler(ID: 0x1000002) RUID Runtime(ms) Invoked uSecs 5Sec 1Min 5Min Res Usr 16777218 0 0 0 0.00% 0.00% 0.00% Scheduler Resource User: Dead(ID: 0x1000003) RUID Runtime(ms) Invoked uSecs 5Sec 1Min 5Min Res Usr 16777219 0 0 0 0.00% 0.00% 0.00% Dead Resource User: Interrupt(ID: 0x1000004) RUID Runtime(ms) Invoked uSecs 5Sec 1Min 5Min Res Usr 16777220 0 0 0 0.00% 0.00% 0.00% Interrupt Resource User: Memory RO RU(ID: 0x1000005) RUID Runtime(ms) Invoked uSecs 5Sec 1Min 5Min Res Usr 16777221 0 0 0 0.00% 0.00% 0.00% Memory RO RU Resource User: Chunk Manager(ID: 0x1000006) RUID Runtime(ms) Invoked uSecs 5Sec 1Min 5Min Res Usr 16777222 0 13 0 0.00% 0.00% 0.00% Chunk Manager Resource User: Load Meter(ID: 0x1000007) RUID Runtime(ms) Invoked uSecs 5Sec 1Min 5Min Res Usr<br>16777223 2872 36029 79 0.00% 0.00% 0.00% Load Me 16777223 2872 36029 79 0.00% 0.00% 0.00% Load Meter Resource User: Check heaps(ID: 0x1000009) RUID Runtime(ms) Invoked uSecs 5Sec 1Min 5Min Res Usr 16777225 352744 33446 10546 0.00% 0.20% 0.17% Check heaps Resource User: Pool Manager(ID: 0x100000A) RUID Runtime(ms) Invoked uSecs 5Sec 1Min 5Min Res Usr 16777226 0 1 0 0.00% 0.00% 0.00% Pool Manager Resource User: Buffer RO RU(ID: 0x100000B) RUID Runtime(ms) Invoked uSecs 5Sec 1Min 5Min Res Usr 16777227 0 0 0 0.00% 0.00% 0.00% Buffer RO RU Resource User: Timers(ID: 0x100000C) RUID Runtime(ms) Invoked uSecs 5Sec 1Min 5Min Res Usr 16777228 0 2 0 0.00% 0.00% 0.00% Timers Resource User: Serial Background(ID: 0x100000D) RUID Runtime(ms) Invoked uSecs 5Sec 1Min 5Min Res Usr 16777229 0 2 0 0.00% 0.00% 0.00% Serial Backgroun Resource User: AAA\_SERVER\_DEADTIME(ID: 0x100000E) RUID Runtime(ms) Invoked uSecs 5Sec 1Min 5Min Res Usr 16777230 0 1 0 0.00% 0.00% 0.00% AAA SERVER DEADT Resource User: AAA high-capacity counters(ID: 0x100000F)<br>RUID Runtime(ms) Invoked uSecs 5Sec 1Min 5<br>777231 0 2 0 0.00% 0.00% 0 RUID Runtime(ms) Invoked uSecs 5Sec 1Min 5Min Res Usr 16777231 0 2 0 0.00% 0.00% 0.00% AAA high-capacit Resource User: Policy Manager(ID: 0x1000010) RUID Runtime(ms) Invoked uSecs 5Sec 1Min 5Min Res Usr 16777232 0 1 0 0.00% 0.00% 0.00% Policy Manager Resource User: Crash writer(ID: 0x1000011) RUID Runtime(ms) Invoked uSecs 5Sec 1Min 5Min Res Usr 16777233 0 1 0 0.00% 0.00% 0.00% Crash writer Resource User: RO Notify Timers(ID: 0x1000012) RUID Runtime(ms) Invoked uSecs 5Sec 1Min 5Min Res Usr 16777234 0 1 0 0.00% 0.00% 0.00% RO Notify Timers Resource User: RMI RM Notify Watched Policy(ID: 0x1000013) RUID Runtime(ms) Invoked uSecs 5Sec 1Min 5Min Res Usr 16777235 0 1 0 0.00% 0.00% 0.00% RMI RM Notify Wa Resource User: EnvMon(ID: 0x1000014) RUID Runtime(ms) Invoked uSecs 5Sec 1Min 5Min Res Usr 16777236 11164 92859 120 0.00% 0.00% 0.00% EnvMon Resource User: IPC Dynamic Cache(ID: 0x1000015) RUID Runtime(ms) Invoked uSecs 5Sec 1Min 5Min Res Usr 16777237 0 3004 0 0.00% 0.00% 0.00% IPC Dynamic Cach

```
Resource User: IPC Periodic Timer(ID: 0x1000017)
  RUID Runtime(ms) Invoked uSecs 5Sec 1Min 5Min Res Usr
16777239 0 180082 0 0.00% 0.00% 0.00% IPC Periodic Tim
 Resource User: IPC Managed Timer(ID: 0x1000018)
  RUID Runtime(ms) Invoked uSecs 5Sec 1Min 5Min Res Usr
16777240 572 79749 7 0.00% 0.00% 0.00% IPC Managed Time
 Resource User: IPC Deferred Port Closure(ID: 0x1000019)
   RUID Runtime(ms) Invoked uSecs 5Sec 1Min 5Min Res Usr
16777241 4 180088 0 0.00% 0.00% 0.00% IPC Deferred Por
 Resource User: IPC Seat Manager(ID: 0x100001A)
   RUID Runtime(ms) Invoked uSecs 5Sec 1Min 5Min Res Usr
16777242 97560 1408799 69 0.23% 0.02% 0.00% IPC Seat Manager
 Resource User: IPC Session Service(ID: 0x100001B)
   RUID Runtime(ms) Invoked uSecs 5Sec 1Min 5Min Res Usr
16777243 0 1 0 0.00% 0.00% 0.00% IPC Session Serv
 Resource User: ARP Input(ID: 0x100001C)
   RUID Runtime(ms) Invoked uSecs 5Sec 1Min 5Min Res Usr
16777244 20 3082 6 0.00% 0.00% 0.00% ARP Input
 Resource User: EEM ED Syslog(ID: 0x100001D)
   RUID Runtime(ms) Invoked uSecs 5Sec 1Min 5Min Res Usr
16777245 0 49 0 0.00% 0.00% 0.00% EEM ED Syslog
Resource User: DDR Timers(ID: 0x100001E)<br>RUID Runtime(ms) Invoked uSecs<br>16777246 0 2 0
   RUID Runtime(ms) Invoked uSecs 5Sec 1Min 5Min Res Usr
16777246 0 2 0 0.00% 0.00% 0.00% DDR Timers
 Resource User: Dialer event(ID: 0x100001F)
   RUID Runtime(ms) Invoked uSecs 5Sec 1Min 5Min Res Usr
16777247 0 2 0 0.00% 0.00% 0.00% Dialer event
 Resource User: Entity MIB API(ID: 0x1000020)
  RUID Runtime(ms) Invoked uSecs 5Sec 1Min 5Min Res Usr
16777248 28 16 1750 0.00% 0.00% 0.00% Entity MIB API
.
.
.
Resource User: draco-oir-process:slot 2(ID: 0x100011E)
Getbufs Retbufs Holding RU Name
0 0 0 draco-oir-proces
Resource User: SCP async: Draco-LC4(ID: 0x1000125)
Getbufs Retbufs Holding RU Name
35849 243101 4294760044 SCP async: Draco
 Resource User: IFCOM Msg Hdlr(ID: 0x1000127)
Getbufs Retbufs Holding RU Name
2 2 0 IFCOM Msg Hdlr
 Resource User: IFCOM Msg Hdlr(ID: 0x1000128)
Getbufs Retbufs Holding RU Name
28 28 0 IFCOM Msg Hdlr
 Resource User: Exec(ID: 0x100012C)
Getbufs Retbufs Holding RU Name
912 912 0 Exec
Resource Owner: test_mem
Resource User Type: test_process
Resource User Type: mem_rut
Resource Owner: test_cpu
Resource User Type: test_process
Resource User Type: cpu_rut
```
#### **Step 10 show resource database**

Use this command to display the resource database details, for example:

#### **Example:**

Router# **show resource database** List of all Resource Owners : Owner: cpu Id:0x1

```
Owner's list of monitors is empty.
Owner: memory Id:0x2
Owner's list of monitors is empty.<br>Owner: Buffer Id:0x3Owner: Buffer
Owner's list of monitors is empty.
Owner: test mem Id:0x4
Owner's list of monitors is empty.
Owner: test cpu Id:0x5
Owner's list of monitors is empty.
Owner: test ROO Id:0x7
Owner's list of monitors is empty.
Owner: test RO1 Id:0x8
Owner's list of monitors is empty.<br>Owner: test RO2 1d:0x9
Owner: test RO2
Owner's list of monitors is empty.
Owner: test RO3 Id:0xA
Owner's list of monitors is empty.
.
.
.
Resource Monitor: test_ROM0, ID: 0x1B
Not Watching any Relations.
Not Watching any Policies.
Resource Monitor: test_ROM1, ID: 0x1C
Not Watching any Relations.
Not Watching any Policies.
Resource Monitor: test_ROM2, ID: 0x1D
 Not Watching any Relations.
Not Watching any Policies.
```
#### **Step 11 show resource owner** {*resource-owner-name* | **all**} **user** {*resource-user-type-name* | **all**} [**brief** | **detailed** | **triggers**]

Use this command to display the resource owner details, for example:

```
Router# show resource owner all user all
Resource Owner: cpu
Resource User Type: iosprocess
 Resource User: Init(ID: 0x1000001)<br>RUID Runtime(ms) Invoked uSecs
  RUID Runtime(ms) Invoked uSecs 5Sec 1Min 5Min Res Usr
16777217 0 0 0 0.00% 0.00% 0.00% Init
 Resource User: Scheduler(ID: 0x1000002)
  RUID Runtime(ms) Invoked uSecs 5Sec 1Min 5Min Res Usr
16777218 0 0 0 0.00% 0.00% 0.00% Scheduler
 Resource User: Dead(ID: 0x1000003)
  RUID Runtime(ms) Invoked uSecs 5Sec 1Min 5Min Res Usr
16777219 0 0 0 0.00% 0.00% 0.00% Dead
 Resource User: Interrupt(ID: 0x1000004)
   RUID Runtime(ms) Invoked uSecs 5Sec 1Min 5Min Res Usr
16777220 0 0 0 0.00% 0.00% 0.00% Interrupt
 Resource User: Memory RO RU(ID: 0x1000005)
  RUID Runtime(ms) Invoked uSecs 5Sec 1Min 5Min Res Usr
16777221 0 0 0 0.00% 0.00% 0.00% Memory RO RU
 Resource User: Chunk Manager(ID: 0x1000006)
  RUID Runtime(ms) Invoked uSecs 5Sec 1Min 5Min Res Usr
16777222 4 3 1333 0.00% 0.00% 0.00% Chunk Manager
 Resource User: Load Meter(ID: 0x1000007)
   RUID Runtime(ms) Invoked uSecs 5Sec 1Min 5Min Res Usr
16777223 4 292 13 0.00% 0.00% 0.00% Load Meter
 Resource User: Check heaps(ID: 0x1000009)
  RUID Runtime(ms) Invoked uSecs 5Sec 1Min 5Min Res Usr
16777225 376 192 1958 0.00% 0.02% 0.00% Check heaps
 Resource User: Pool Manager(ID: 0x100000A)
```

```
RUID Runtime(ms) Invoked uSecs 5Sec 1Min 5Min Res Usr
16777226 0 1 0 0.00% 0.00% 0.00% Pool Manager
 Resource User: Buffer RO RU(ID: 0x100000B)
   RUID Runtime(ms) Invoked uSecs 5Sec 1Min 5Min Res Usr
16777227 0 0 0 0.00% 0.00% 0.00% Buffer RO RU
 Resource User: Timers(ID: 0x100000C)
  RUID Runtime(ms) Invoked uSecs 5Sec 1Min 5Min Res Usr
16777228 0 2 0 0.00% 0.00% 0.00% Timers
 Resource User: Serial Background(ID: 0x100000D)
  RUID Runtime(ms) Invoked uSecs 5Sec 1Min 5Min Res Usr
16777229 0 2 0 0.00% 0.00% 0.00% Serial Backgroun
 Resource User: ALARM_TRIGGER_SCAN(ID: 0x100000E)
   RUID Runtime(ms) Invoked uSecs 5Sec 1Min 5Min Res Usr
16777230 0 268 0 0.00% 0.00% 0.00% ALARM_TRIGGER_SC
 Resource User: AAA_SERVER_DEADTIME(ID: 0x100000F)
  RUID Runtime(ms) Invoked uSecs 5Sec 1Min 5Min Res Usr
16777231 0 1 0 0.00% 0.00% 0.00% AAA_SERVER_DEADT
 Resource User: AAA high-capacity counters(ID: 0x1000010)
   RUID Runtime(ms) Invoked uSecs 5Sec 1Min 5Min Res Usr
.
.
.
Resource User Type: test_RUT143
Resource User Type: test_RUT144
Resource User Type: test_RUT145
Resource User Type: test_RUT146
Resource User Type: test_RUT147
```
#### **Step 12 show resource relationship user** *resource-user-type*

Use this command to display the relationship details between different resource owners, for example:

```
Router# show resource relationship
Resource User Type: iosprocess (ID: 0x1)
-> Resource Owner: cpu (ID: 0x1)
-> Resource Owner: memory (ID: 0x2)
-> Resource Owner: Buffer (ID: 0x3)
-> Resource User: Init (ID: 0x1000001)
-> Resource User: Scheduler (ID: 0x1000002)
-> Resource User: Dead (ID: 0x1000003)
 -> Resource User: Interrupt (ID: 0x1000004)
-> Resource User: Memory RO RU (ID: 0x1000005)
-> Resource User: Chunk Manager (ID: 0x1000006)
-> Resource User: Load Meter (ID: 0x1000007)
-> Resource User: Check heaps (ID: 0x1000009)
-> Resource User: Pool Manager (ID: 0x100000A)
-> Resource User: Buffer RO RU (ID: 0x100000B)
-> Resource User: Timers (ID: 0x100000C)
-> Resource User: Serial Background (ID: 0x100000D)
-> Resource User: ALARM_TRIGGER_SCAN (ID: 0x100000E)
-> Resource User: AAA SERVER DEADTIME (ID: 0x100000F)
-> Resource User: AAA high-capacity counters (ID: 0x1000010)
-> Resource User: Policy Manager (ID: 0x1000011)
-> Resource User: Crash writer (ID: 0x1000012)
-> Resource User: RO Notify Timers (ID: 0x1000013)
-> Resource User: RMI RM Notify Watched Policy (ID: 0x1000014)
-> Resource User: EnvMon (ID: 0x1000015)
 -> Resource User: OIR Handler (ID: 0x1000016)
-> Resource User: IPC Dynamic Cache (ID: 0x1000017)
-> Resource User: IPC Zone Manager (ID: 0x1000018)
-> Resource User: IPC Periodic Timer (ID: 0x1000019)
-> Resource User: IPC Managed Timer (ID: 0x100001A)
```

```
-> Resource User: IPC Deferred Port Closure (ID: 0x100001B)
-> Resource User: IPC Seat Manager (ID: 0x100001C)
-> Resource User: IPC Session Service (ID: 0x100001D)
-> Resource User: Compute SRP rates (ID: 0x100001E)
-> Resource User: ARP Input (ID: 0x100001F)
 -> Resource User: DDR Timers (ID: 0x1000020)
-> Resource User: Dialer event (ID: 0x1000021)
-> Resource User: Entity MIB API (ID: 0x1000022)
-> Resource User: SERIAL A'detect (ID: 0x1000023)
-> Resource User: GraphIt (ID: 0x1000024)
-> Resource User: HC Counter Timers (ID: 0x1000025)
-> Resource User: Critical Bkgnd (ID: 0x1000026)
-> Resource User: Net Background (ID: 0x1000027)
-> Resource User: Logger (ID: 0x1000028)
.
.
.
Resource User Type: test_RUT141 (ID: 0x92)
-> Resource Owner: test_RO0 (ID: 0x7)
Resource User Type: test RUT142 (ID: 0x93)
-> Resource Owner: test_RO0 (ID: 0x7)
Resource User Type: test_RUT143 (ID: 0x94)
-> Resource Owner: test ROO (ID: 0x7)
Resource User Type: test RUT144 (ID: 0x95)
-> Resource Owner: test_RO0 (ID: 0x7)
Resource User Type: test RUT145 (ID: 0x96)
-> Resource Owner: test ROO (ID: 0x7)
Resource User Type: test RUT146 (ID: 0x97)
-> Resource Owner: test_RO0 (ID: 0x7)
Resource User Type: test RUT147 (ID: 0x98)
-> Resource Owner: test ROO (ID: 0x7)
Resource User Type: test_RUT148 (ID: 0x99)
-> Resource Owner: test ROO (ID: 0x7)
Resource User Type: test RUT149 (ID: 0x9A)
-> Resource Owner: test ROO (ID: 0x7)
```
#### **Step 13 show resource user** {**all** | *resource-user-type*} [**brief** | **detailed**]

Use this command to display the relationship details between different ROs, for example:

```
Router# show resource user all
Resource User Type: iosprocess
Resource Grp: Init
Resource Owner: memory
Processor memory
Allocated Freed Holding Blocks
27197780 8950144 18247636 6552
I/O memory
Allocated Freed Holding Blocks
7296000 9504 7286496 196
Resource Owner: cpu
   RUID Runtime(ms) Invoked uSecs 5Sec 1Min 5Min Res Usr
16777224 14408 116 124206 100.40% 8.20% 1.70% Init
Resource Owner: Buffer
Getbufs Retbufs Holding RU Name
332 60 272 Init
Resource User: Init
Resource User: Scheduler
Resource Owner: memory
Processor memory
Allocated Freed Holding Blocks
  77544 0 77544 2
```

```
Resource Owner: cpu
    RUID Runtime(ms) Invoked uSecs 5Sec 1Min 5Min Res Usr
16777218 0 0 0 0.00% 0.00% 0.00% Scheduler
Resource Owner: Buffer
Getbufs Retbufs Holding RU Name
0 0 0 Scheduler
Resource User: Dead
Resource Owner: memory
Processor memory
Allocated Freed Holding Blocks
1780540 260 1780280 125
.
.
.
Resource User: BGP Scanner
 Resource Owner: memory
Processor memory
Allocated Freed Holding Blocks
  9828 9828 0 0
 Resource Owner: cpu
  RUID Runtime(ms) Invoked uSecs 5Sec 1Min 5Min Res Usr<br>77406 660 659 1001 0.00% 0.00% 0.00% BGP Sca
16777406 660 659 1001 0.00% 0.00% 0.00% BGP Scanner
 Resource Owner: Buffer
Getbufs Retbufs Holding RU Name
0 0 0 BGP Scanner
Resource User Type: test_process
Resource User Type: mem_rut
Resource User Type: cpu_rut
```
## **Troubleshooting Tips**

To trace and troubleshoot the notification and registration activities for resources using the Embedded Resource Manager feature, use the following suggested techniques.

- Enable debugging of resource registration using the **debug resource policy registration**command in privileged EXEC mode.
- Enable debugging of resource manager notification using the**debug resourcepolicynotification**command in privileged EXEC mode.

#### **SUMMARY STEPS**

- **1. enable**
- **2. debug resource policy registration**
- **3. debug resource policy notification** [**owner** *resource-owner-name*]

### **DETAILED STEPS**

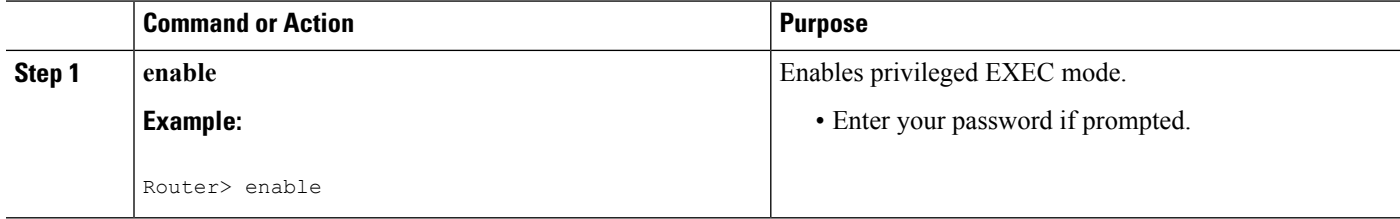

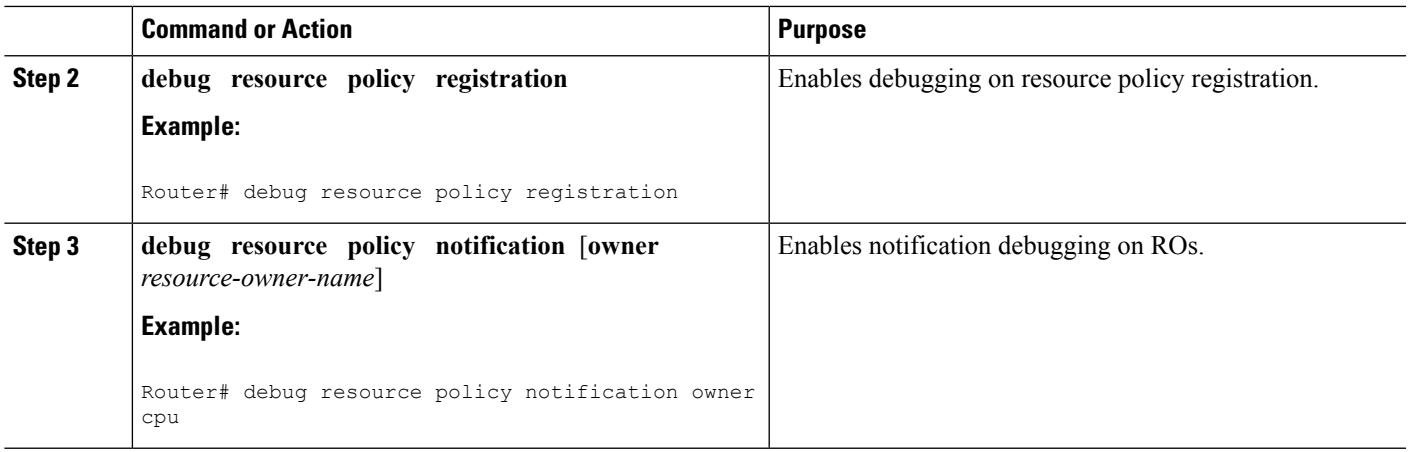

#### **Examples**

Use the **debug resource policy registration**command to trace the resource manager registration information, for example:

Router# **debug resource policy registration** Registrations debugging is on When a Resource User is created \*Mar 3 09:35:58.304: resource user register: RU: ruID: 0x10000B8, rutID: 0x1, rg ID: 0x0 name: usrr1 When a Resource User is deleted \*Mar 3 09:41:09.500: resource user unregister: RU: ruID: 0x10000B8, rutID: 0x1, rg ID: 0x0 name: usrr1

Use the **debug resource policy notification** [**owner** *resource-owner-name*] command to trace the resource policy notification information, for example:

Router# **debug resource policy notification**

Enabled notif. debugs on all owners

When a threshold is exceeded, you would see these messages:

```
*Mar 3 09:50:44.081: Owner: 'memory' initiated a notification:
*Mar 3 09:50:44.081: %SYS-4-RESMEMEXCEED: Resource user usrr1 has exceeded the Major memory
 threshold
Pool: Processor Used: 42932864 Threshold :42932860
*Mar 3 09:50:46.081: Notification from Owner: 'memory' is dispatched for User: 'usrr1'
(ID: 0x10000B9)
*Mar 3 09:50:46.081: %SYS-4-RESMEMEXCEED: Resource user usrr1 has exceeded the Major memory
 threshold
Pool: Processor Used: 42932864 Threshold :42932860
Router# no debug resource policy notification
Disabled notif. debugs on all owners
Router# debug resource policy notification owner cpu
Enabled notif. debugs on owner 'cpu'
Router#
no debug resource policy notification owner cpu
Disabled notif. debugs on owner 'cpu'
Router#
```
**debug resource policy notification owner memory**

Enabled notif. debugs on owner 'memory' Router# **no debug resource policy notification owner memory** Disabled notif. debugs on owner 'memory' Router# **debug resource policy notification owner Buffer** Enabled notif. debugs on owner 'Buffer' Router# **no debug resource policy notification owner Buffer** Disabled notif. debugs on owner 'Buffer'

# <span id="page-43-0"></span>**Configuration Examples for Embedded Resource Manager**

## **Managing Resource Utilization by Defining Resource Policy Example**

The following example shows how to configure a global resource policy with the policy name system-global-pc1:

configure terminal resource policy policy system-global-pc1 global

The following example shows how to configure a per user global resource policy with the policy name per-user-global-pc1 and the resource type as iosprocess:

configure terminal resource policy policy per-user-global-pc1 type iosprocess

The following example shows how to configure a user local resource policy with the policy name user-local-pc1 and the resource type as iosprocess:

```
configure terminal
resource policy
policy user-local-pc1 type iosprocess
```
## **Setting Expected Operating Ranges for Resource Owners Example**

The following example shows how to configure various thresholds for buffer, CPU, and memory ROs.

#### **Configuring System Global Thresholding Policy for Buffer RO**

The following example shows how to configure a global policy with the policy name as system-global-pc1 for public buffer with critical threshold values of 90 percent as rising at an interval of 12 seconds, 20 percent as falling at an interval of 10 seconds, major threshold values of 70 percent as rising at an interval of 12 seconds, 15 percent as falling at an interval of 10 seconds, and minor threshold values of 60 percent as rising at an interval of 12 seconds, 10 percent as falling at an interval of 10 seconds:

```
configure terminal
resource policy
policy system-global-pc1 global
system
```

```
buffer public
critical rising 90 interval 12 falling 20 interval 10
major rising 70 interval 12 falling 15 interval 10
minor rising 60 interval 12 falling 10 interval 10
```
#### **Configuring Per User Global Thresholding Policy for Buffer RO**

The following example shows how to configure a per user global policy with the policy name as per-user-global-pc1 for public buffer with critical threshold values of 90 percent as rising at an interval of 12 seconds, 20 percent as falling at an interval of 10 seconds, major threshold values of 70 percent as rising at an interval of 12 seconds, 15 percent as falling at an interval of 10 seconds, and minor threshold values of 60 percent as rising at an interval of 12 seconds, 10 percent as falling at an interval of 10 seconds:

```
configure terminal
resource policy
policy per-user-global-pc1 type iosprocess
system
buffer public
critical rising 90 interval 12 falling 20 interval 10 global
major rising 70 interval 12 falling 15 interval 10 global
minor rising 60 interval 12 falling 10 interval 10 global
```
#### **Configuring User Local Thresholding Policy for Buffer RO**

The following example shows how to configure a user local policy with the policy name as user-local-pc1 for public buffer with critical threshold values of 90 percent as rising at an interval of 12 seconds, 20 percent as falling at an interval of 10 seconds, major threshold values of 70 percent as rising at an interval of 12 seconds, 15 percent as falling at an interval of 10 seconds, and minor threshold values of 60 percent as rising at an interval of 12 seconds, 10 percent as falling at an interval of 10 seconds:

```
configure terminal
resource policy
policy user-local-pc1 type iosprocess
system
buffer public
critical rising 70 interval 12 falling 20 interval 10
major rising 70 interval 12 falling 15 interval 10
minor rising 60 interval 12 falling 10 interval 10
```
#### **Configuring System Global Thresholding Policy for I/O Memory RO**

The following example shows how to configure a global policy with the policy name as system-global-pc1 for I/O memory with critical threshold values of 90 percent as rising at an interval of 12 seconds, 20 percent as falling at an interval of 10 seconds, major threshold values of 70 percent as rising at an interval of 12 seconds, 15 percent as falling at an interval of 10 seconds, and minor threshold values of 60 percent as rising at an interval of 12 seconds, 10 percent as falling at an interval of 10 seconds:

```
configure terminal
resource policy
policy system-global-pc1 global
system
memory io
critical rising 90 interval 12 falling 20 interval 10
major rising 70 interval 12 falling 15 interval 10
minor rising 60 interval 12 falling 10 interval 10
```
#### **Configuring Per User Global Thresholding Policy for I/O Memory RO**

The following example shows how to configure a per user global policy with the policy name as per-user-global-pc1 for I/O memory with critical threshold values of 90 percent as rising at an interval of 12 seconds, 20 percent as falling at an interval of 10 seconds, major threshold values of 70 percent as rising at an interval of 12 seconds, 15 percent as falling at an interval of 10 seconds, and minor threshold values of 60 percent as rising at an interval of 12 seconds, 10 percent as falling at an interval of 10 seconds:

```
configure terminal
resource policy
policy per-user-global-pc1 type iosprocess
system
memory io
critical rising 90 interval 12 falling 20 interval 10 global
major rising 70 interval 12 falling 15 interval 10 global
minor rising 60 interval 12 falling 10 interval 10 global
```
#### **Configuring User Local Thresholding Policy for I/O Memory RO**

The following example shows how to configure a user local policy with the policy name as user-local-pc1 for I/O memory with critical threshold values of 90 percent as rising at an interval of 12 seconds, 20 percent as falling at an interval of 10 seconds, major threshold values of 70 percent as rising at an interval of 12 seconds, 15 percent as falling at an interval of 10 seconds, and minor threshold values of 60 percent as rising at an interval of 12 seconds, 10 percent as falling at an interval of 10 seconds:

```
configure terminal
resource policy
policy user-local-pc1 type iosprocess
system
memory io
critical rising 90 interval 12 falling 20 interval 10
major rising 70 interval 12 falling 15 interval 10
minor rising 60 interval 12 falling 10 interval 10
```
#### **Configuring System Global Thresholding Policy for Processor Memory RO**

The following example shows how to configure a user system global policy with the policy name as system-global-pc1 for processor memory with critical threshold values of 90 percent as rising at an interval of 12 seconds, 20 percent as falling at an interval of 10 seconds, major threshold values of 70 percent as rising at an interval of 12 seconds, 15 percent as falling at an interval of 10 seconds, and minor threshold values of 60 percent as rising at an interval of 12 seconds, 10 percent as falling at an interval of 10 seconds:

```
configure terminal
resource policy
policy system-global-pc1 global
system
memory processor
critical rising 90 interval 12 falling 20 interval 10
major rising 70 interval 12 falling 15 interval 10
minor rising 60 interval 12 falling 10 interval 10
```
#### **Configuring Per User Global Thresholding Policy for Processor Memory RO**

The following example shows how to configure a per user global policy with the policy name as user-global-pc1 and the resource type as iosprocess for processor memory with critical threshold values of 90 percent as rising at an interval of 12 seconds, 20 percent as falling at an interval of 10 seconds, major threshold values of 70

percent as rising at an interval of 12 seconds, 15 percent as falling at an interval of 10 seconds, and minor threshold values of 60 percent as rising at an interval of 12 seconds, 10 percent as falling at an interval of 10 seconds:

```
configure terminal
resource policy
policy user-global-pc1 type iosprocess
system
memory processor
critical rising 90 interval 12 falling 20 interval 10
major rising 70 interval 12 falling 15 interval 10
minor rising 60 interval 12 falling 10 interval 10
```
#### **Configuring User Local Thresholding Policy for Processor Memory RO**

The following example shows how to configure a user local policy with the policy name as user-local-pc1 and the resource type as iosprocess for processor memory with critical threshold values of 90 percent as rising at an interval of 12 seconds, 20 percent as falling at an interval of 10 seconds, major threshold values of 70 percent as rising at an interval of 12 seconds, 15 percent as falling at an interval of 10 seconds, and minor threshold values of 60 percent as rising at an interval of 12 seconds, 10 percent as falling at an interval of 10 seconds:

```
configure terminal
resource policy
policy user-local-pc1 type iosprocess
system
memory processor
critical rising 90 interval 12 falling 20 interval 10
major rising 70 interval 12 falling 15 interval 10
minor rising 60 interval 12 falling 10 interval 10
```
#### **Configuring System Global Thresholding Policy for Interrupt CPU RO**

The following example shows how to configure a global policy with the policy name as system-global-pc1 for interrupt CPU with critical threshold values of 90 percent as rising at an interval of 12 seconds, 20 percent as falling at an interval of 10 seconds, major threshold values of 70 percent as rising at an interval of 12 seconds, 15 percent as falling at an interval of 10 seconds, and minor threshold values of 60 percent as rising at an interval of 12 seconds, 10 percent as falling at an interval of 10 seconds:

```
configure terminal
resource policy
policy system-global-pc1 global
system
cpu interrupt
critical rising 90 interval 12 falling 20 interval 10
major rising 70 interval 12 falling 15 interval 10
minor rising 60 interval 12 falling 10 interval 10
```
#### **Configuring Per User Global Thresholding Policy for Interrupt CPU RO**

The following example shows how to configure a per user global policy with the policy name as per-user-global-pc1 and the resource type as iosprocess for interrupt CPU with critical threshold values of 90 percent asrising at an interval of 12 seconds, 20 percent asfalling at an interval of 10 seconds, major threshold values of 70 percent as rising at an interval of 12 seconds, 15 percent as falling at an interval of 10 seconds, and minor threshold values of 60 percent as rising at an interval of 12 seconds, 10 percent as falling at an interval of 10 seconds:

```
configure terminal
resource policy
policy per-user-global-pc1 type iosprocess
system
cpu interrupt
critical rising 90 interval 12 falling 20 interval 10 global
major rising 70 interval 12 falling 15 interval 10 global
minor rising 60 interval 12 falling 10 interval 10 global
```
#### **Configuring User Local Thresholding Policy for Interrupt CPU RO**

The following example shows how to configure a user local policy with the policy name as user-local-pc1 and the resource type as iosprocess for interrupt CPU with critical threshold values of 90 percent as rising at an interval of 12 seconds, 20 percent as falling at an interval of 10 seconds, major threshold values of 70 percent as rising at an interval of 12 seconds, 15 percent as falling at an interval of 10 seconds, and minor threshold values of 60 percent as rising at an interval of 12 seconds, 10 percent as falling at an interval of 10 seconds:

```
configure terminal
resource policy
policy user-local-pc1 global type iosprocess
system
cpu interrupt
critical rising 90 interval 12 falling 20 interval 10
major rising 70 interval 12 falling 15 interval 10
minor rising 60 interval 12 falling 10 interval 10
```
#### **Configuring System Global Thresholding Policy for Process CPU RO**

The following example shows how to configure a global policy with the policy name as system-global-pc1 for process CPU with critical threshold values of 90 percent as rising at an interval of 12 seconds, 20 percent as falling at an interval of 10 seconds, major threshold values of 70 percent as rising at an interval of 12 seconds, 15 percent as falling at an interval of 10 seconds, and minor threshold values of 60 percent as rising at an interval of 12 seconds, 10 percent as falling at an interval of 10 seconds:

```
configure terminal
resource policy
policy system-global-pc1 global
system
cpu process
critical rising 90 interval 12 falling 20 interval 10
major rising 70 interval 12 falling 15 interval 10
minor rising 60 interval 12 falling 10 interval 10
```
#### **Configuring Per User Global Thresholding Policy for Process CPU RO**

The following example shows how to configure a per user global policy with the policy name as per-user-global-pc1 and the resource type as iosprocess for process CPU with critical threshold values of 90 percent asrising at an interval of 12 seconds, 20 percent asfalling at an interval of 10 seconds, major threshold values of 70 percent as rising at an interval of 12 seconds, 15 percent as falling at an interval of 10 seconds, and minor threshold values of 60 percent as rising at an interval of 12 seconds, 10 percent as falling at an interval of 10 seconds:

```
configure terminal
resource policy
resource policy per-user-global-pc1 type iosprocess
```
system cpu process critical rising 90 interval 12 falling 20 interval 10 global major rising 70 interval 12 falling 15 interval 10 global minor rising 60 interval 12 falling 10 interval 10 global

#### **Configuring User Local Thresholding Policy for Process CPU RO**

The following example shows how to configure a user local policy with the policy name as user-local-pc1 and the resource type as iosprocess for process CPU with critical threshold values of 90 percent as rising at an interval of 12 seconds, 20 percent as falling at an interval of 10 seconds, major threshold values of 70 percent as rising at an interval of 12 seconds, 15 percent as falling at an interval of 10 seconds, and minor threshold values of 60 percent as rising at an interval of 12 seconds, 10 percent as falling at an interval of 10 seconds:

```
configure terminal
resource policy
policy user-local-pc1 global type iosprocess
system
cpu process
critical rising 90 interval 12 falling 20 interval 10
major rising 70 interval 12 falling 15 interval 10
minor rising 60 interval 12 falling 10 interval 10
```
#### **Configuring System Global Thresholding Policy for Total CPU RO**

The following example shows how to configure a global policy with the policy name as system-global-pc1 for total CPU with critical threshold values of 90 percent as rising at an interval of 12 seconds, 20 percent as falling at an interval of 10 seconds, major threshold values of 70 percent as rising at an interval of 12 seconds, 20 percent as falling at an interval of 10 seconds, and minor threshold values of 60 percent as rising at an interval of 12 seconds, 10 percent as falling at an interval of 10 seconds:

```
configure terminal
resource policy
policy system-global-pc1 global
system
cpu total
critical rising 90 interval 12 falling 20 interval 10
major rising 70 interval 12 falling 15 interval 10
minor rising 60 interval 12 falling 10 interval 10
```
#### **Configuring Per User Global Thresholding Policy for Total CPU RO**

The following example shows how to configure a per user global policy with the policy name as per-user-global-pc1 and the resource type as iosprocess for total CPU with critical threshold values of 90 percent asrising at an interval of 12 seconds, 20 percent asfalling at an interval of 10 seconds, major threshold values of 70 percent as rising at an interval of 12 seconds, 15 percent as falling at an interval of 10 seconds, and minor threshold values of 60 percent as rising at an interval of 12 seconds, 10 percent as falling at an interval of 10 seconds:

```
configure terminal
resource policy
policy per-user-global-pc1 type iosprocess
system
cpu total
critical rising 90 interval 12 falling 20 interval 10 global
```

```
major rising 70 interval 12 falling 15 interval 10 global
minor rising 60 interval 12 falling 10 interval 10 global
```
#### **Configuring User Local Thresholding Policy for Total CPU RO**

The following example shows how to configure a user local policy with the policy name as user-local-pc1 and the resource type as iosprocess for total CPU with critical threshold values of 90 percent as rising at an interval of 12 seconds, 20 percent as falling at an interval of 10 seconds, major threshold values of 70 percent as rising at an interval of 12 seconds, 15 percent as falling at an interval of 10 seconds, and minor threshold values of 60 percent as rising at an interval of 12 seconds, 10 percent as falling at an interval of 10 seconds:

```
configure terminal
resource policy
policy user-local-pc1 type iosprocess
system
cpu total
critical rising 90 interval 12 falling 20 interval 10
major rising 70 interval 12 falling 15 interval 10
minor rising 60 interval 12 falling 10 interval 10
```
## **Applying a Policy Example**

The following example shows how to apply a per user thresholding policy for the resource instance EXEC, resource user type iosprocess, and policy name policy-test1:

```
configure terminal
resource policy
policy policy-test1 type iosprocess
exit
user EXEC iosprocess policy-test1
```
The following example shows how to apply a global thresholding policy with the policy name global-global-test1:

```
configure terminal
resource policy
policy global-global-test1 global
exit
user global global-global-test1
```
The following example shows how to apply a group thresholding policy with the group name gr1 and resource type as iosprocess:

```
configure terminal
resource policy
policy group-test1
exit
user group gr1 type iosprocess
instance http
policy group-test1
```
## **Setting a System Global Thresholding Policy for I O Memory Example**

The following example shows the configuration of a global memory thresholding policy for I/O memory. In this example, the policy is given the name "system-global-io", and the threshold for critical I/O memory usage is defined as being usage of over 90 percent of the globally available I/O memory pool for 12 consecutive seconds.

The critical falling threshold is also defined in this example (less than 20 percent of the globally available I/O memory pool for 10 seconds or more); however, only the critical rising level will affect when the automatic deallocation procedure is triggered.

```
configure terminal
resource policy
policy system-global-io global
system
memory io
critical rising 90 interval 12 falling 20 interval 10
```
# <span id="page-50-0"></span>**Additional References**

The following sections provide references related to Embedded Resource Manager.

#### **Related Documents**

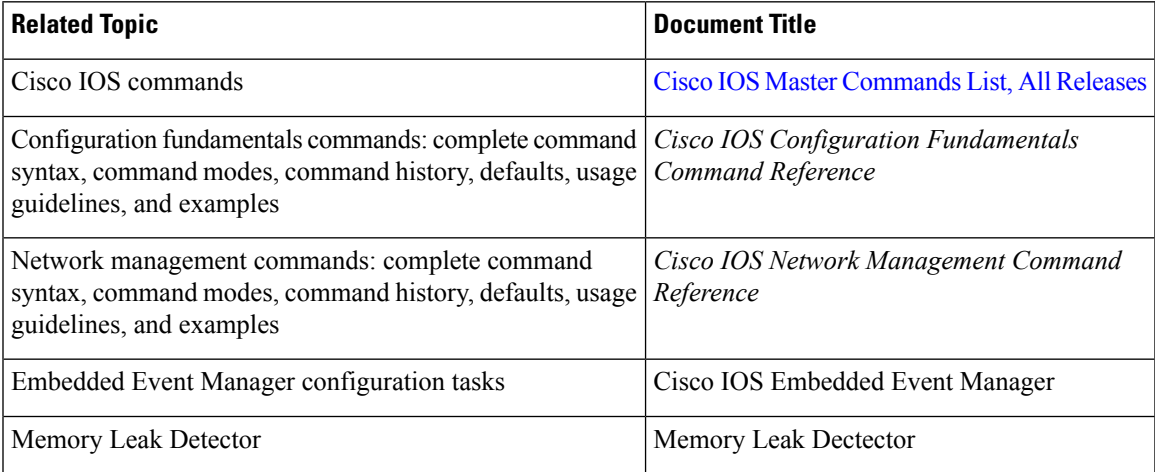

#### **Standards**

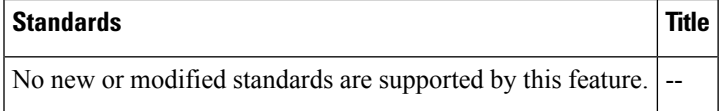

#### **MIBs**

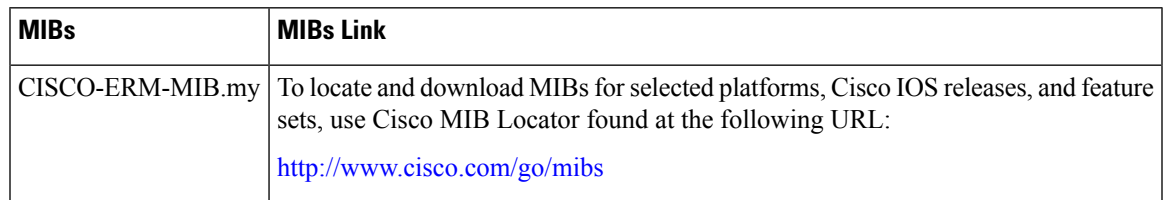

#### **RFCs**

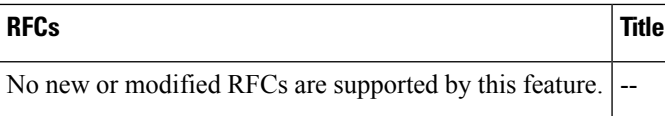

#### **Technical Assistance**

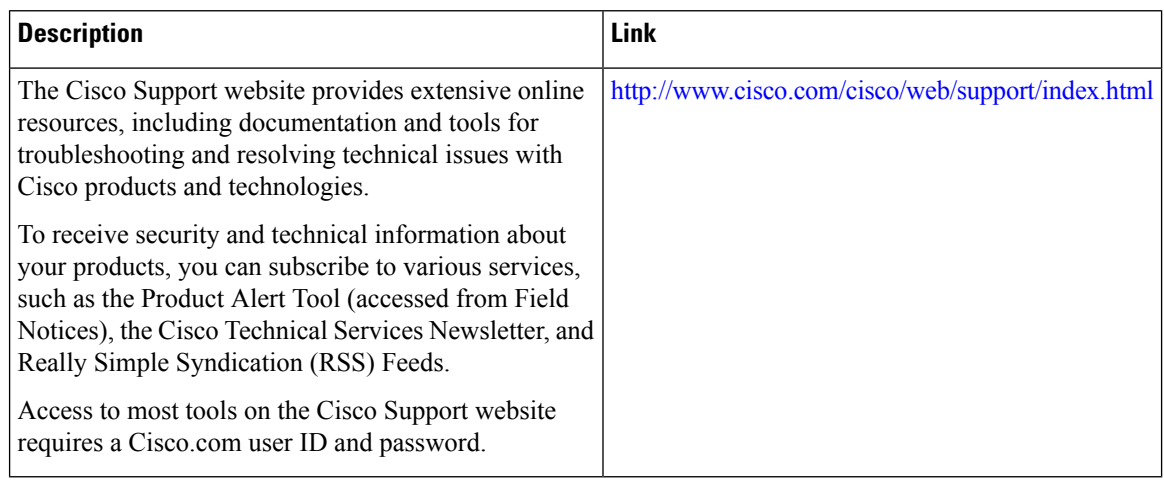

# <span id="page-51-0"></span>**Feature Information for Embedded Resource Manager**

The following table provides release information about the feature or features described in this module. This table lists only the software release that introduced support for a given feature in a given software release train. Unless noted otherwise, subsequent releases of that software release train also support that feature.

Use Cisco Feature Navigator to find information about platform support and Cisco software image support. To access Cisco Feature Navigator, go to [www.cisco.com/go/cfn.](http://www.cisco.com/go/cfn) An account on Cisco.com is not required.

| <b>Feature Name</b>             | <b>Releases</b>                                                        | <b>Feature Information</b>                                                                                                    |
|---------------------------------|------------------------------------------------------------------------|----------------------------------------------------------------------------------------------------|
| Embedded<br>Resource<br>Manager | 12.3(14)T<br>12.2(33)SRB<br>12.2(33)SB<br>Cisco IOS XE Release<br>3.9S | The Embedded Resource Manager (ERM) feature allows you to<br>monitor internal system resource utilization for finite resources<br>such as the buffer, memory, and CPU. ERM monitors resource<br>utilization from the perspective of various subsystems within the<br>Cisco IOS software such as resource owners (ROs) and resource<br>users (RUs). ERM allows you to configure threshold values for<br>system resources, leading to better insight into system scalability<br>and improved system availability. |

**Table 1: Feature Information for Embedded Resource Manager**

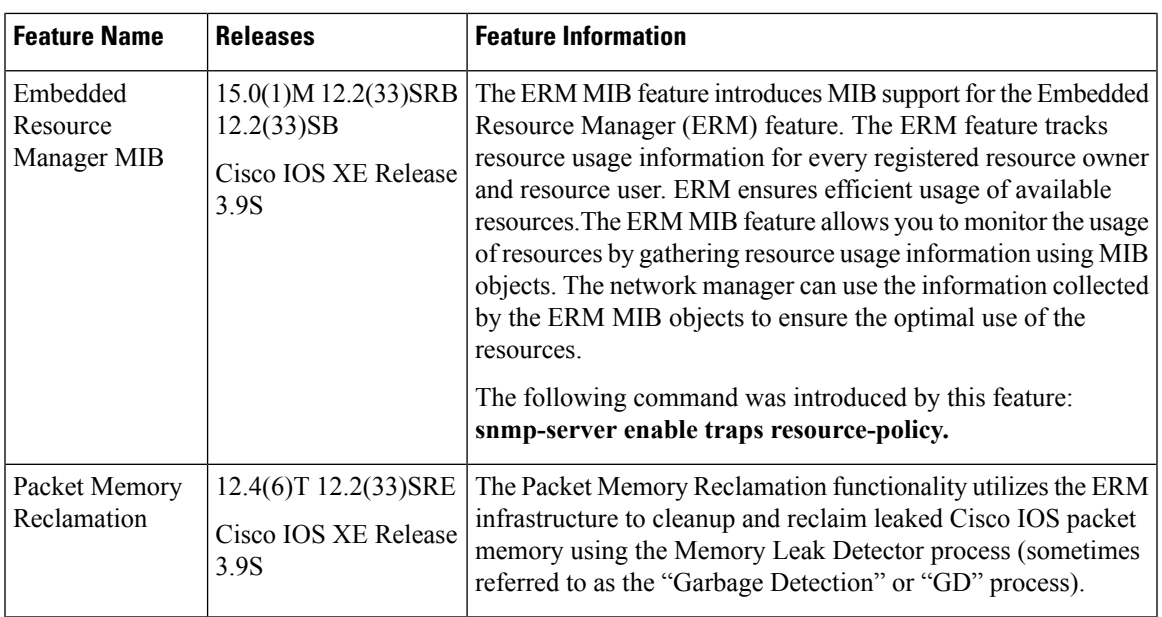

# <span id="page-52-0"></span>**Glossary**

**CPUHOG** --Each processis allocated a quantum of time, which is equivalent to 200 ms. If a processisrunning for more than 2 seconds, the process is hogging the CPU. This condition is called CPUHOG.

**RM** --resource usage monitors. Applications that wants to monitor resource utilization of resources by the resource users.

**RO** --resource owners. Provides resources to the resource users. For example, CPU, buffer, memory and so on.

**RU** --resource users. Applications or clients (like HTTP, SNMP, telnet, and so on) that use the resources and receive notifications to throttle when the current values exceed thresholds.

**Glossary**

 $\mathbf I$